# Schieb Report

# Ausgabe 2020.37

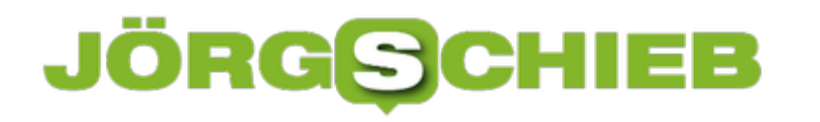

## **Logitech Unifying-Empfänger sparen: Mehrer Geräte anschließen**

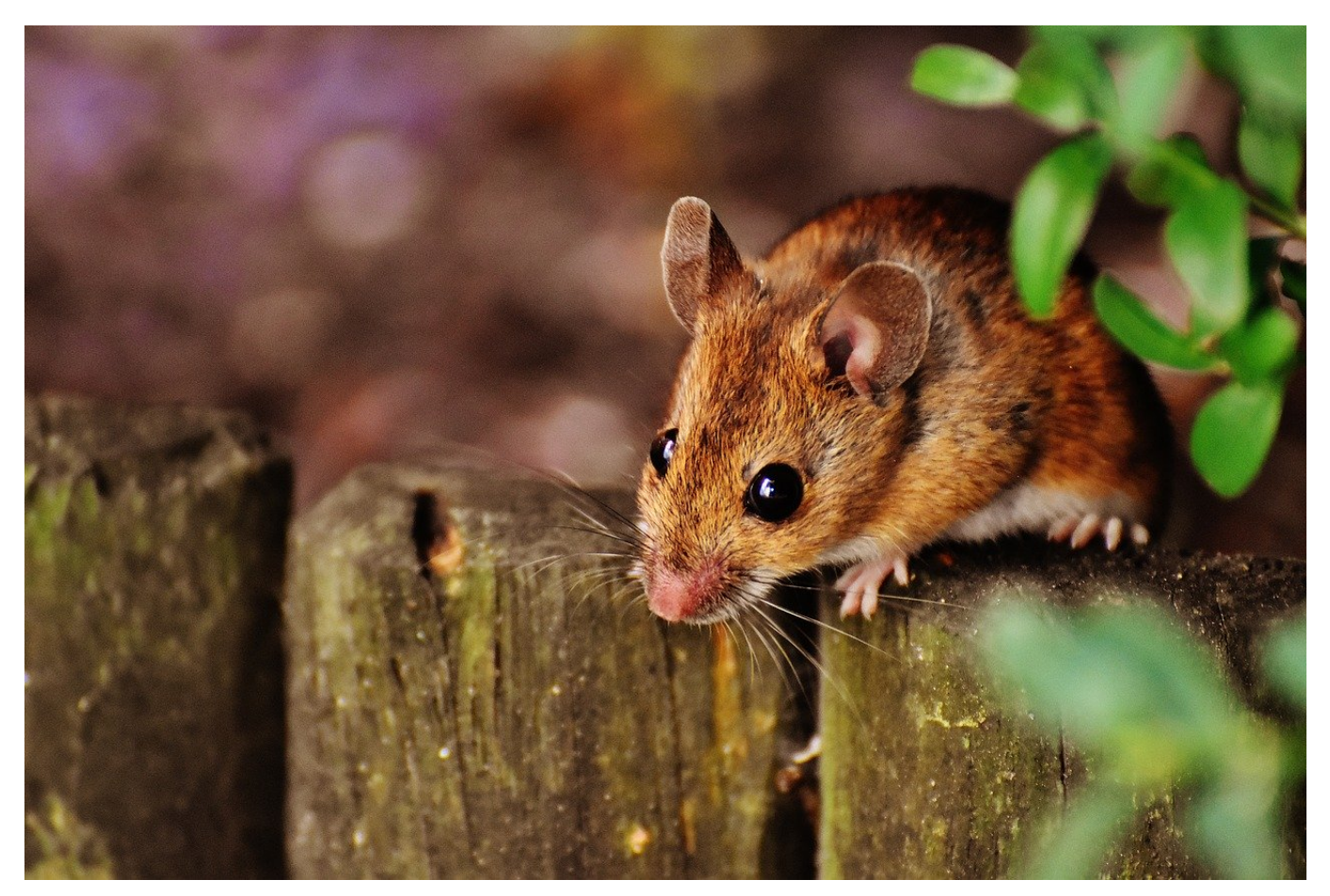

Logitech bietet eine Vielzahl von Eingabe-Geräten für PCs an. Bei den neueren Modellen verwendet der Hersteller dabei einheitliche Empfänger, die sogenannten "Unifying-Receiver". Wenn Sie nun eine Maus und eine Tastatur verwenden, dann werden dazu gleich zwei USB-Anschlüsse blockiert. Im Standard ist jedes Eingabegerät auf seinen eigenen Empfänger programmiert. Das können Sie ändern und USB-Ports freimachen!

Unifying steht dabei dafür, dass der Empfänger, der im PC steckt, der selbe für alle (neueren) Geräte ist. Damit können Sie schnell einen nachkaufen, wenn der alte verloren gegangen ist. Nicht ganz unrealistisch bei deren geringer Größe. Und Sie können eben auch mehrere Geräte auf einen Empfänger programmieren. Diese können dann parallel verwendet werden.

#### Logitech<sup>®</sup> Unifying-Software

#### Entfernen Sie den gerade angeschlossenen Unifying-Empfänger

(Warten Sie ein paar Sekunden, bis die Schaltfläche "Weiter" verfügbar ist.)

Es sollte nur ein Empfänger angeschlossen sein, während Geräte mit dem Unifying-Empfänger gepairt werden.

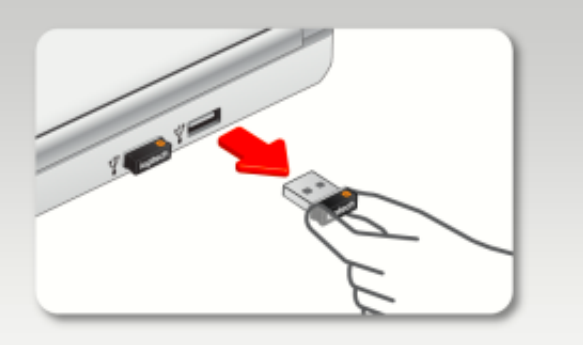

Als erstes laden Sie die [Logitech Options-Software](https://www.logitech.com/de-de/product/options) kostenlos herunter. Nachdem Sie diese installiert haben und darin Ihre Geräte eingerichtet haben, klicken Sie auf **Geräte hinzufügen**. Ein Klick auf **Erweiterte Unifying Ap** gibt Ihnen dann die Möglichkeit, einen der Empfänger zu entnehmen und das Gerät an den verbleibenden Empfänger zu koppeln.

Hier macht es Sinn, den der Tastatur zu entfernen und den der Maus angeschlossen zu lassen: Die Maus brauchen Sie in dem Prozess auf jeden Fall noch. Nach dem Aus- und wieder Einschalten des Gerätes wird dieses mit dem noch eingelegten Empfänger gekoppelt.

×.

### IEB R

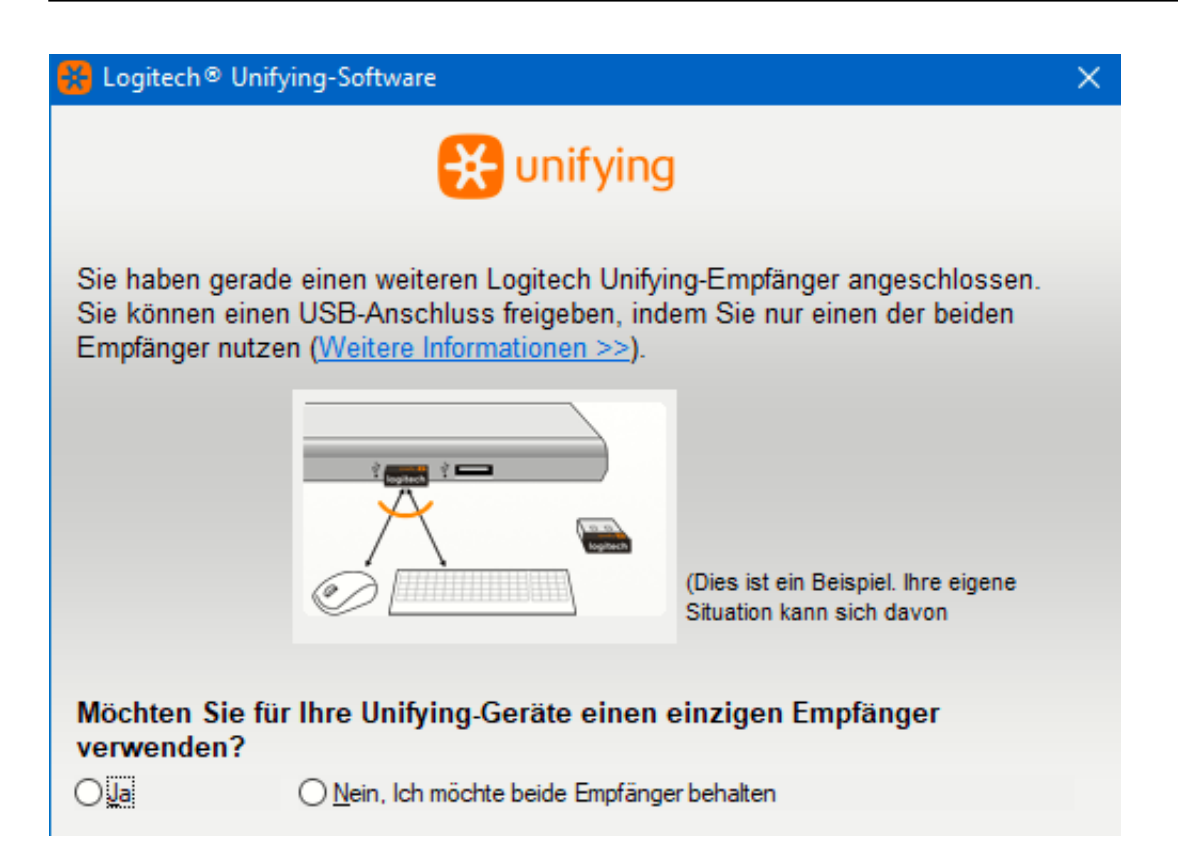

Den übrig bleibenden Empfänger bewahren Sie gut auf: Sie brauchen ihn irgendwann bestimmt nochmal!

**schieb.de** News von Jörg Schieb. https://www.schieb.de

### **Manuelles Update einer Fritz!Box durchführen**

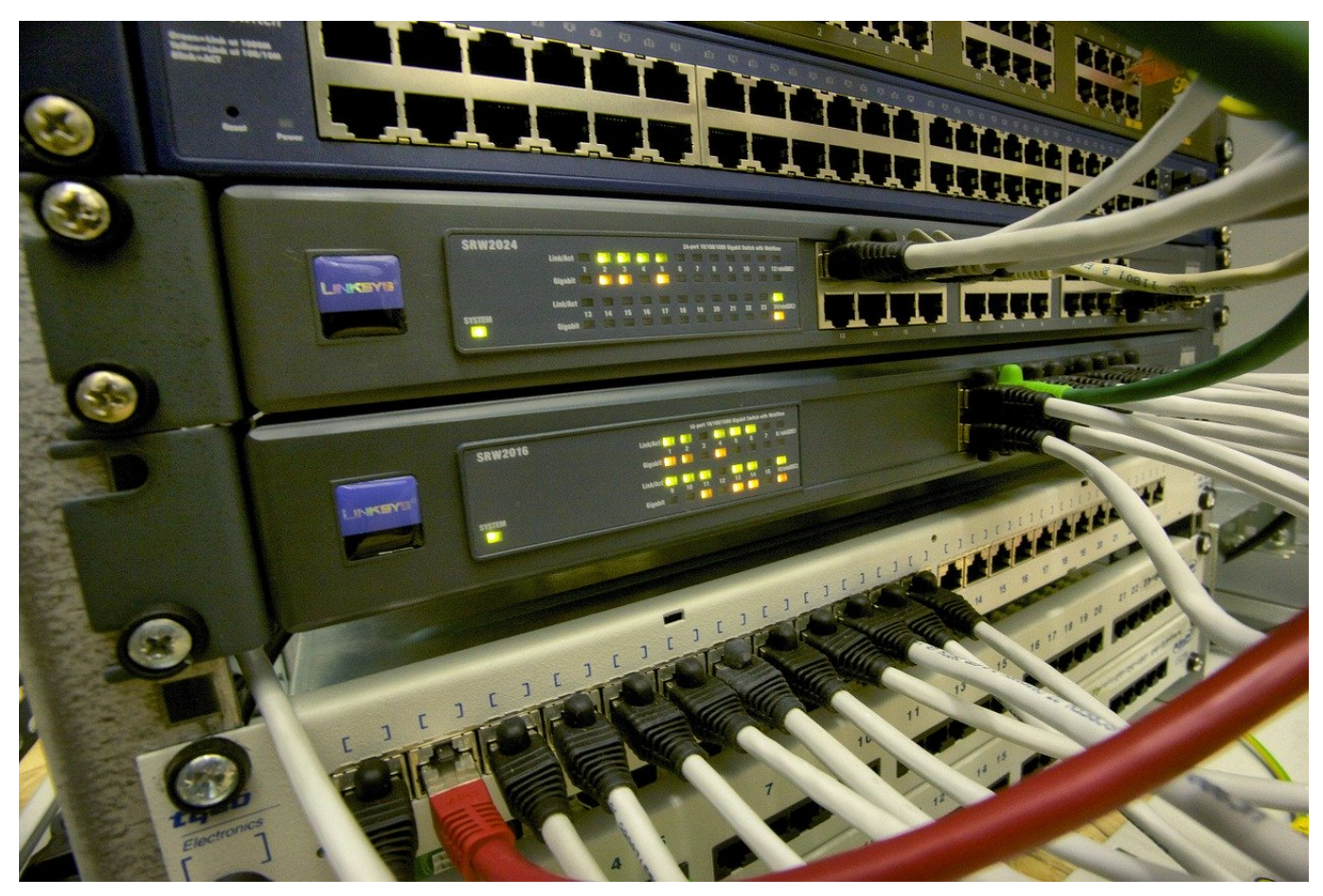

Normalerweise funktioniert das Update einer Fritz!Box automatisch: Der Router zieht sich die aktuellen Update-Dateien aus dem Internet und installiert sie je nach Einstellung automatisch oder nach Freigabe des Benutzers. Was aber, wenn Sie keine Internetverbindung haben, und das Update brauchen, um erst einmal online zu kommen? Wir zeigen Ihnen, wie Sie ein Update manuell installieren können!

Dafür brauchen Sie natürlich eine Internetverbindung ob nun auf einem anderen PC oder per Tethering über Ihr Smartphone. Darüber laden Sie sich auf der AVM-Seite die Update-Dateien für Ihr Fritz!Box-Modell herunter. Dann melden Sie sich an der Fitz!Box an und klicken auf **System** > **Update**. Nun müssen Sie dieAnsicht umschalten. Dazu klicken Sie oben rechts auf die drei Punkte und dann auf **Erweiterte Ansicht**.

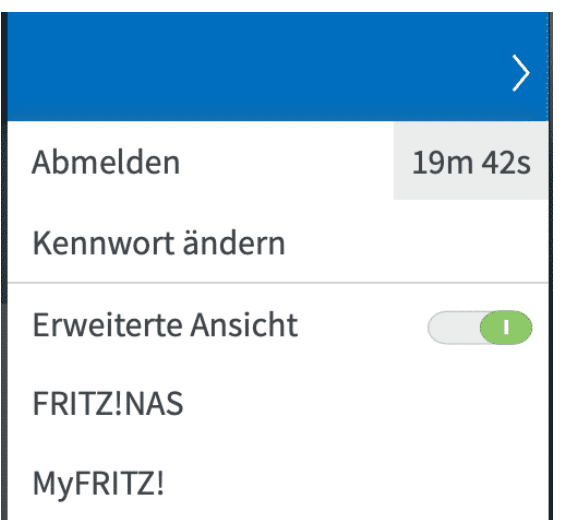

Nun bekommen Sie einen zusätzlichen Reiter **Fritz!OS-Datei**. Klicken Sie darauf. Nun müssen Sie einmal die Einstellungen der aktuellen Fritz!Box sichern und können dann durch einen Klick auf **Datei auswählen** die gerade heruntergeladene Update-Datei herunterladen.

Einstellungen sichern

- 2. Wählen Sie die zu Ihrem FRITZ!Box-Modell passende Firmware-Datei aus, Datei auswählen FRITZ.Box\_....20.image
- 3. Starten Sie das Update mit der Schaltfläche "Update starten". **Update starten**

Die FRITZ! Box wird nach dem Update neu gestartet. Alle Verbindungen werd

Das Update wird installiert und die Fritz!Box neu gestartet. Danach hat sie die aktuelle Version des Betriebssystems.

**schieb.de** News von Jörg Schieb. https://www.schieb.de

## **Corona-Begegnungsmitteilungen integriert: iOS 13.7**

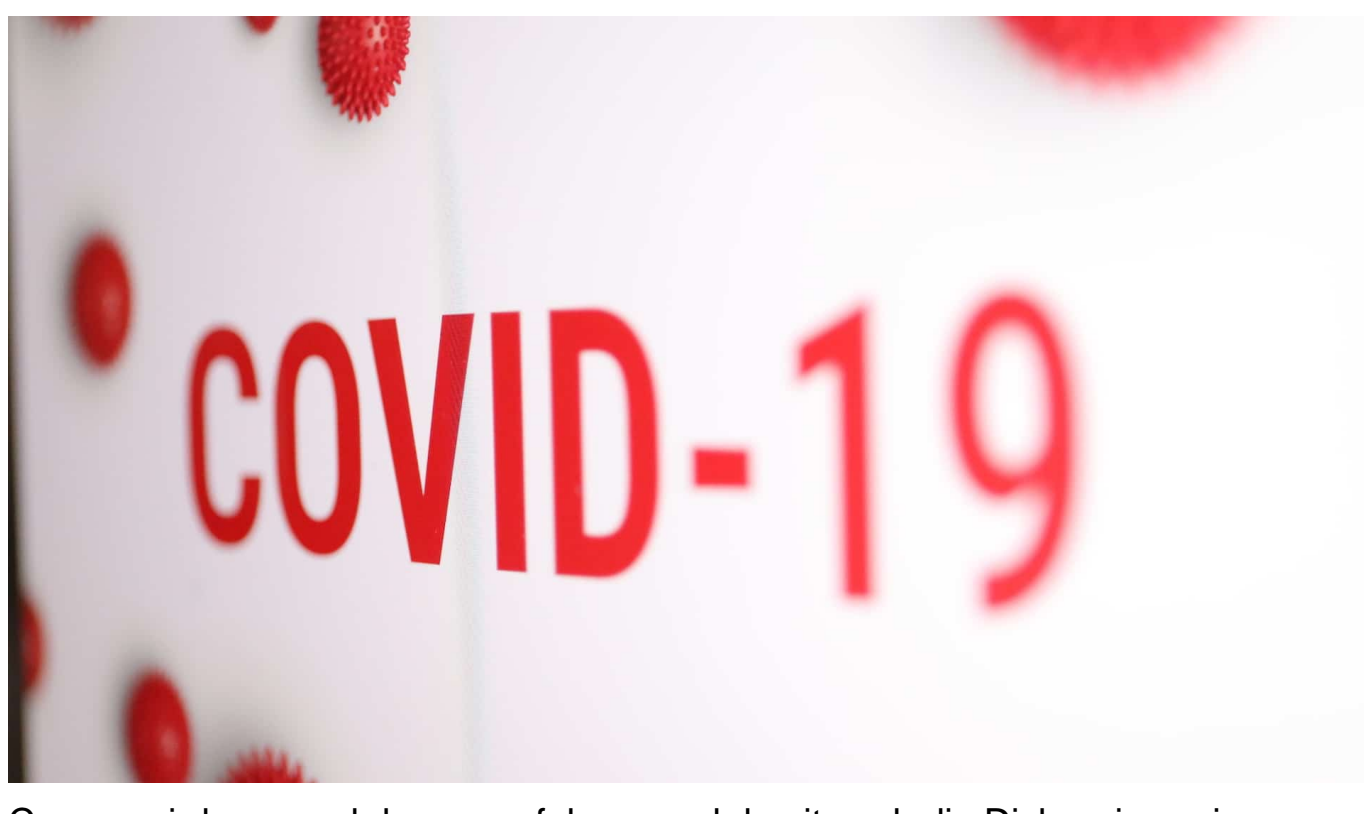

Corona wird uns noch lange verfolgen, und damit auch die Diskussion, wie Smartphones unterstützen können. Die Corona-Warn-App hat für viele Diskussionen gesorgt, trotzdem ist sie ein wichtiger Baustein für die Kontaktverfolgung. In einem zweiten Schritt hat Apple jetzt eine direkte Schnittstelle in iOS geschaffen. Wir zeigen Ihnen, wie Sie diese aktivieren.

Voraussetzung ist das Update auf iOS 13.7, denn erst in diesem ist die Funktion integriert. Der Kritik. dass nur neuere Smartphones die App nutzen können, wirkt das natürlich nicht entgegen: Sie müssen ein Gerät haben, das mit iOS 13 laufen kann.

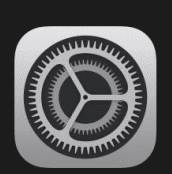

**iOS 13.7** Apple Inc. 392,8 MB

Mit iOS 13.7 kannst du dich beim System für COVID-19-Begegnungsmitteilungen registrieren lassen, ohne eine App herunterladen zu müssen. Die Systemverfügbarkeit hängt von der Unterstützung durch deine lokalen Gesundheitsbehörden ab. Diese Version enthält außerdem weitere Fehlerbehebungen für dein iPhone.

Einige Funktionen sind möglicherweise nicht in allen Regionen oder auf allen Apple-Geräten verfügbar. Weitere Informationen zu den Sicherheitsaspekten von Apple-Softwareupdates findest du unter: https://support.apple.com/kb/HT201222

Normalerweise wird das Update automatisch angezeigt. Ist das nicht der Fall, dann können Sie unter **Einstellungen** > **Allgemein** > **Softwareupdate** danach suchen. Nach der Installation finden Sie die neue Option unter **Einstellungen** > **Bewegungsmitteilungen**. Die Idee ist nun, dass länderübergreifend die Corona-Apps die Schnittstelle nutzen. Somit funktionieren die Apps nicht nur intern, über die Schnittstelle können Informationen auch zwischen unterschiedlichen Apps ausgetauscht werden.

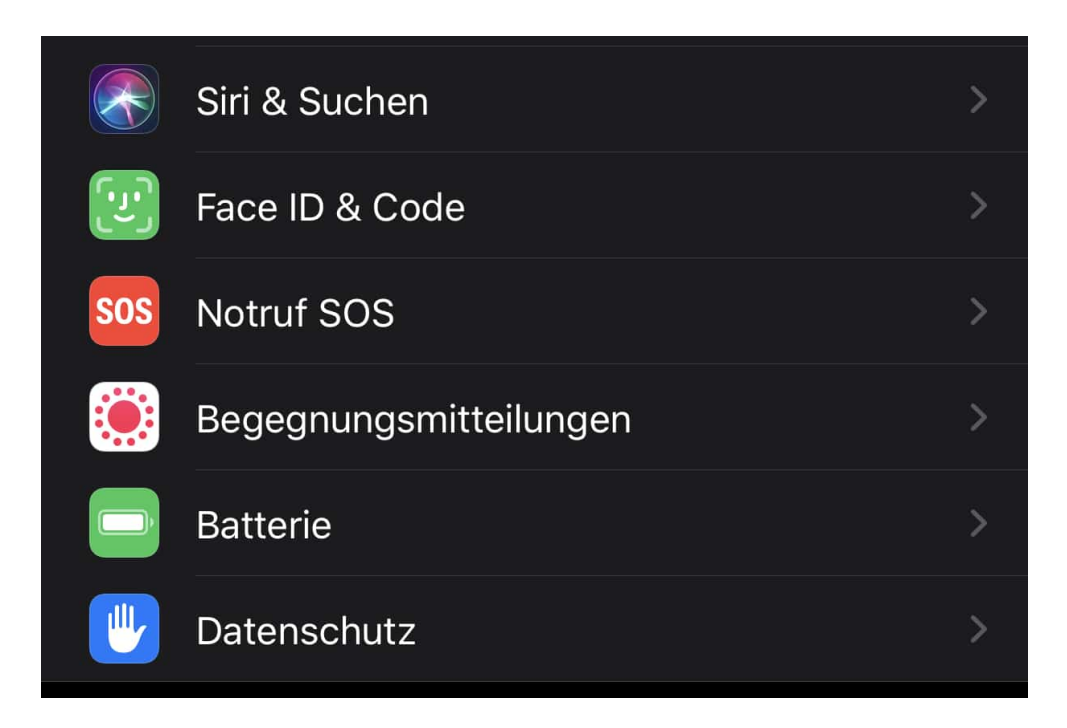

Das ist eine wichtige Voraussetzung dafür, dass Risikobegegnungen auch im Ausland aufgezeichnet werden. So können gegebenenfalls Warnungen erfolgen. Eine absolute Sicherheit kann auch diese Erweiterung der Funktionalität natürlich auch nicht bieten: Hat der Erkrankte keine Corona-App installiert oder meldet seine Infektion darin nicht, dann leitet die App sie auch nicht weiter.

#### Begegnungen in App anzeigen

Du verwendest "Corona-Warn" für Begegnungsmitteilungen. Du kannst alle Mitteilungen, die du erhalten hast, in der App überprüfen.

Status von Begegnungsaufzeichnungen

#### $\oslash$  Aktiv

Dein iPhone tauscht zufällige IDs mit anderen Mobiltelefonen aus und zeichnet sie auf. Die Anfragen der letzten 14 Tage, deine Begegnungsaufzeichnungen zu überprüfen, werden gesichert.

**Aktive Region** 

Corona-Warn-App

Deutschland

### EВ **JÖRGSC**

**schieb.de** News von Jörg Schieb. https://www.schieb.de

### **Anpassen des Docks bei Mac OS**

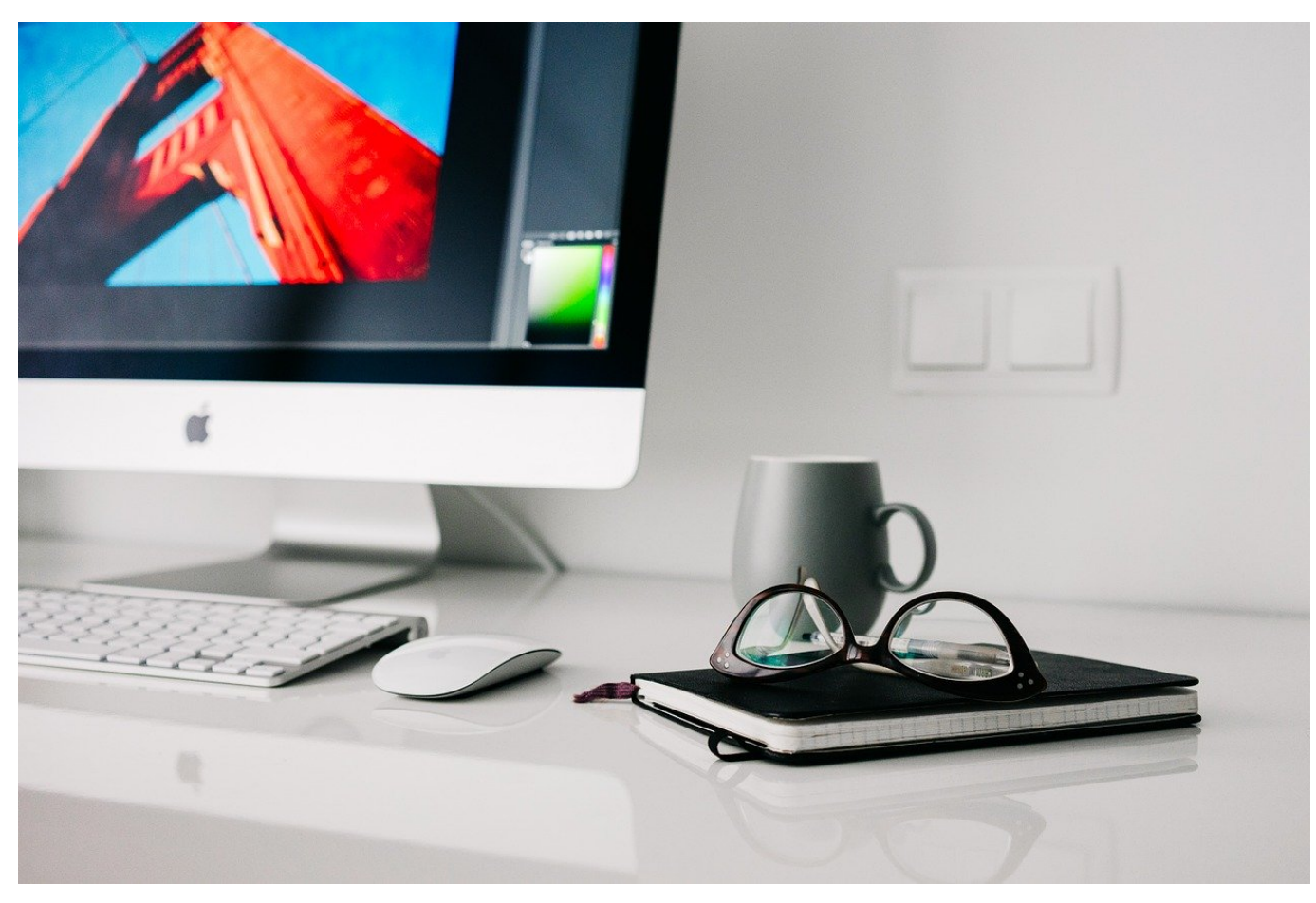

Das Kern-Bedienfeld von Mac OS ist das Dock, die Symbolleiste am unteren Bildschirmrand. Der enthält im Standard eine Vielzahl von Symbolen, die Sie persönlich wahrscheinlich gar nicht brauchen. Und anders herum fehlen Ihnen bestimmt Programme, die Sie immer mal wieder schnell starten wollen. Die Anpassung auf Ihre Bedürfnisse geht mit wenigen Klicks.

Unter **Einstellungen** > **Dock** können Sie Sie die **Größe**, die **Bildschirmposition** und den **Vergrößerungseffekt**, wenn Sie mit der Maus hinüberfahren, anpassen.

Wichtiger für die Personalisierung ist aber noch das Hinzufügen und Entfernen von Apps aus dem Dock.

Klicken Sie mit der rechten Maustaste auf eine App, dann auf **Optionen** > **Aus dem Dock entfernen**, um ein Symbol aus dem Dock zu entfernen.

### EB IORG

**schieb.de** News von Jörg Schieb. https://www.schieb.de

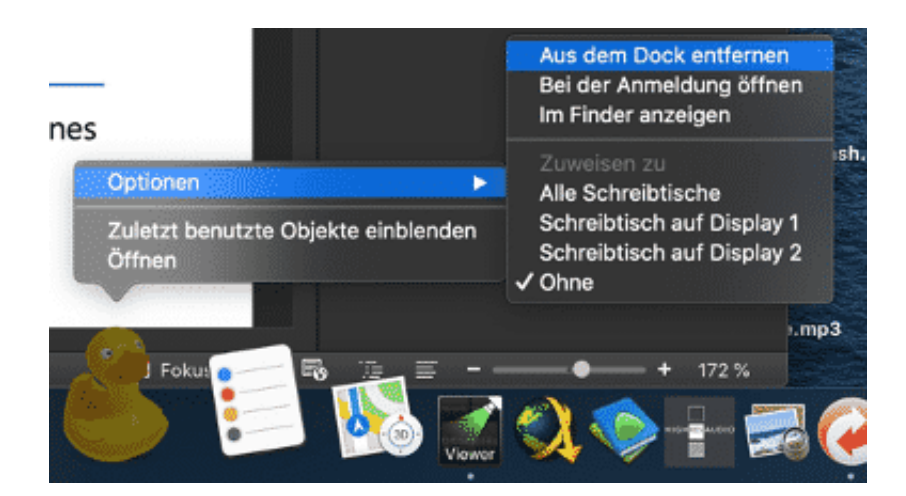

Um eines hinzuzufügen, Starten Sie erst die zugehörige App, damit deren Symbol im Dock erscheint. Dann klicken Sie auf **Optionen** > **Im Dock behalten**, um die App dauerhaft im Dock zu platzieren. Wenn Sie zusätzlich möchten, dass die App beim Systemstart automatisch gestartet wird, dann klicken Sie im Einstellungsmenü auf **Bei der Anmeldung öffnen**.

Nun wird das neue Symbol nicht an der Stelle sein, wo Sie es gerade brauchen. Um es zu verschieben, greifen Sie es einfach mit der linken Maustaste und ziehen Sie es an der Stelle im Dock, wo es für Sie persönlich am besten hingehört.

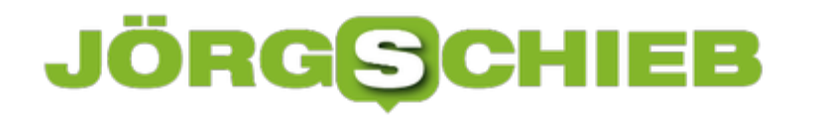

**schieb.de** News von Jörg Schieb. https://www.schieb.de

### **Anpassen der Oberfläche von mac OS**

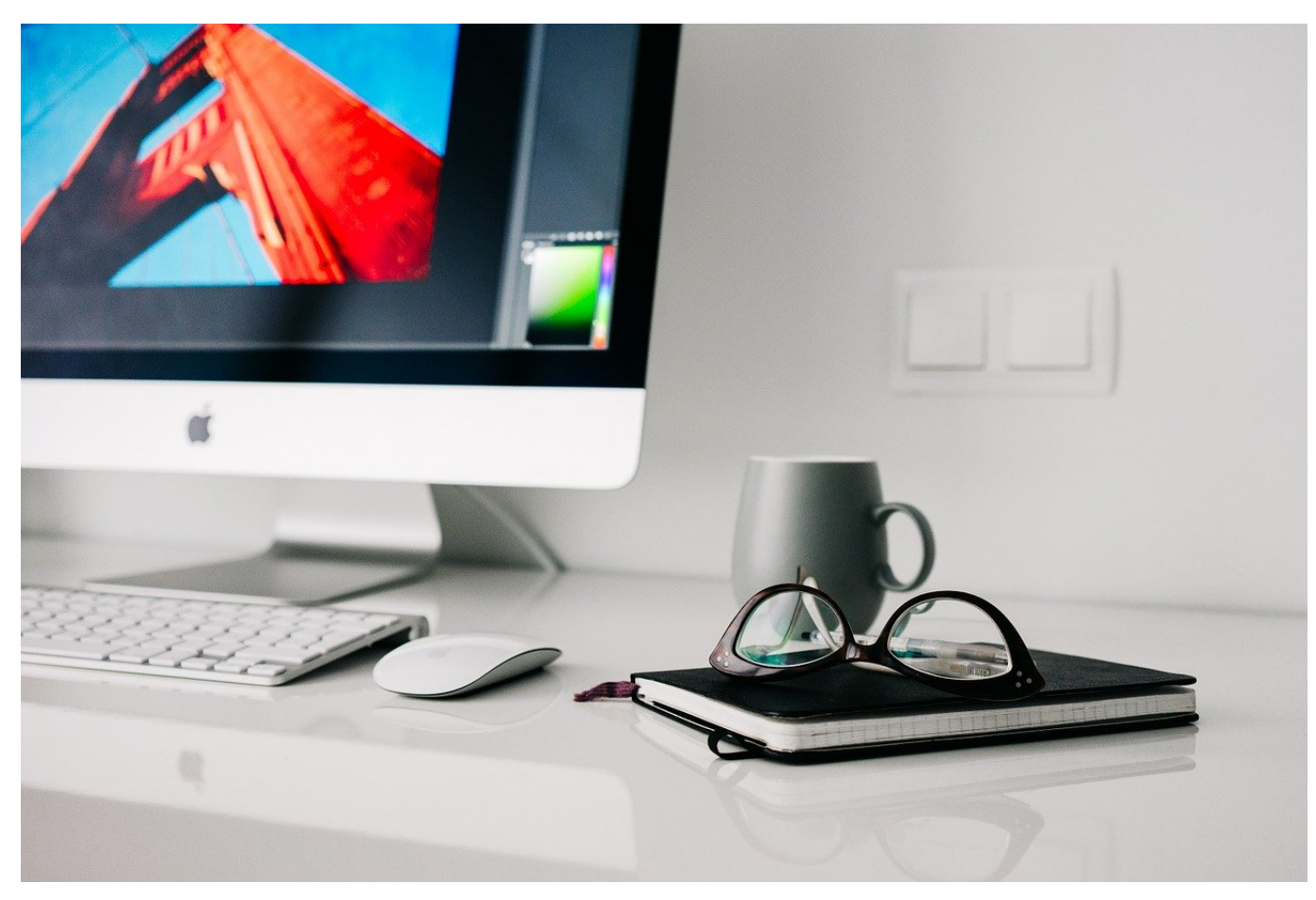

Wenn Sie übergreifend über alle Elemente der Mac OS-Oberfläche Probleme haben, Inhalte zu erkennen, dann können Sie in den Einstellungen Abhilfe schaffen. iMacs und MacBooks haben sehr hochauflösende Displays bei recht kleiner Bildschirmgröße, die so genannten Retina-Displays.

Im Standard legt Mac OS selbst fest, wie groß die Darstellung sein soll. Das können Sie beeinflussen, indem Sie in den Einstellungen auf **Monitore** klicken und unter **Optimiert für** auf **Skaliert** klicken. Hier haben Sie die Möglichkeit, die Darstellung von der **Standard**-Einstellung jeweils zwei Stufen zu vergrößern und zu verkleinern. Das trifft alle Bildschirminhalte und kann Ihnen helfen, die Darstellung genau auf Ihre persönlichem Sehgewohnheiten anzupassen.

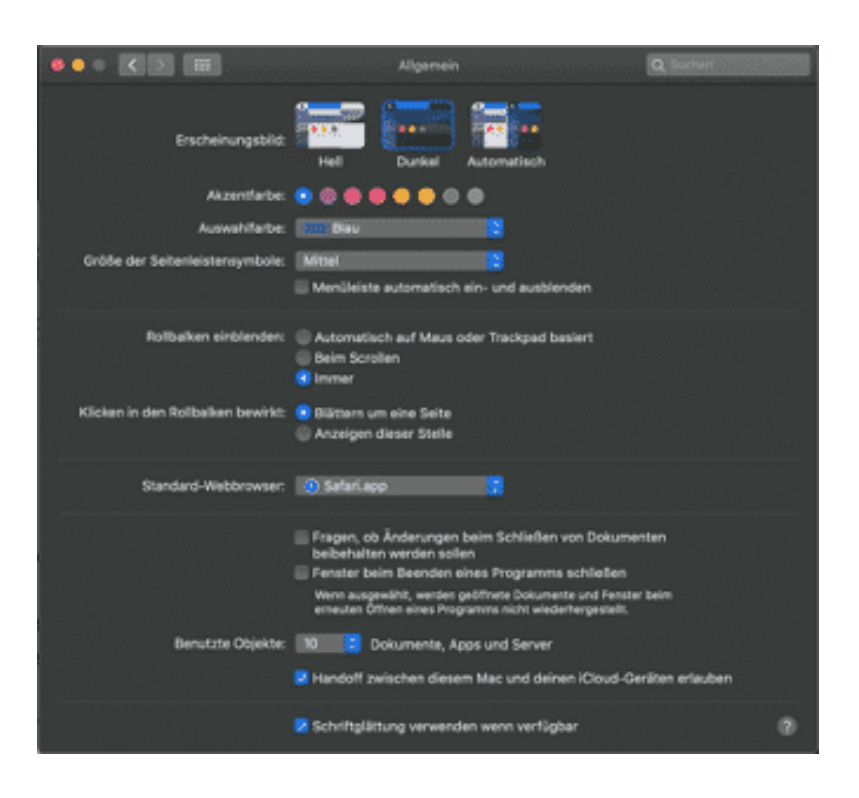

Das farbliche Erscheinungsbild von Mac OS können Sie natürlich auch beeinflussen. Dazu klicken Sie in den Einstellungen auf **Allgemein**.Sie können darin festlegen, ob Sie den hellen oder dunklen Modus von Mac OS nutzen wollen oder die Auswahl – abhängig von der Tageszeit – Mac OS selbst überlassen wollen. Auch die **Akzentfarbe** (für ausgewählte Elemente), die Größe der Symbole in der Seitenleiste und das Aussehen der Scrollbalken können Sie hier beeinflussen. Das mögen alles Kleinigkeiten sein, in der Summe helfen sie aber, dass Sie sich auf Ihrem Mac heimischer fühlen.

**schieb.de** News von Jörg Schieb. https://www.schieb.de

# **Drei Tricks zu Microsoft Teams**

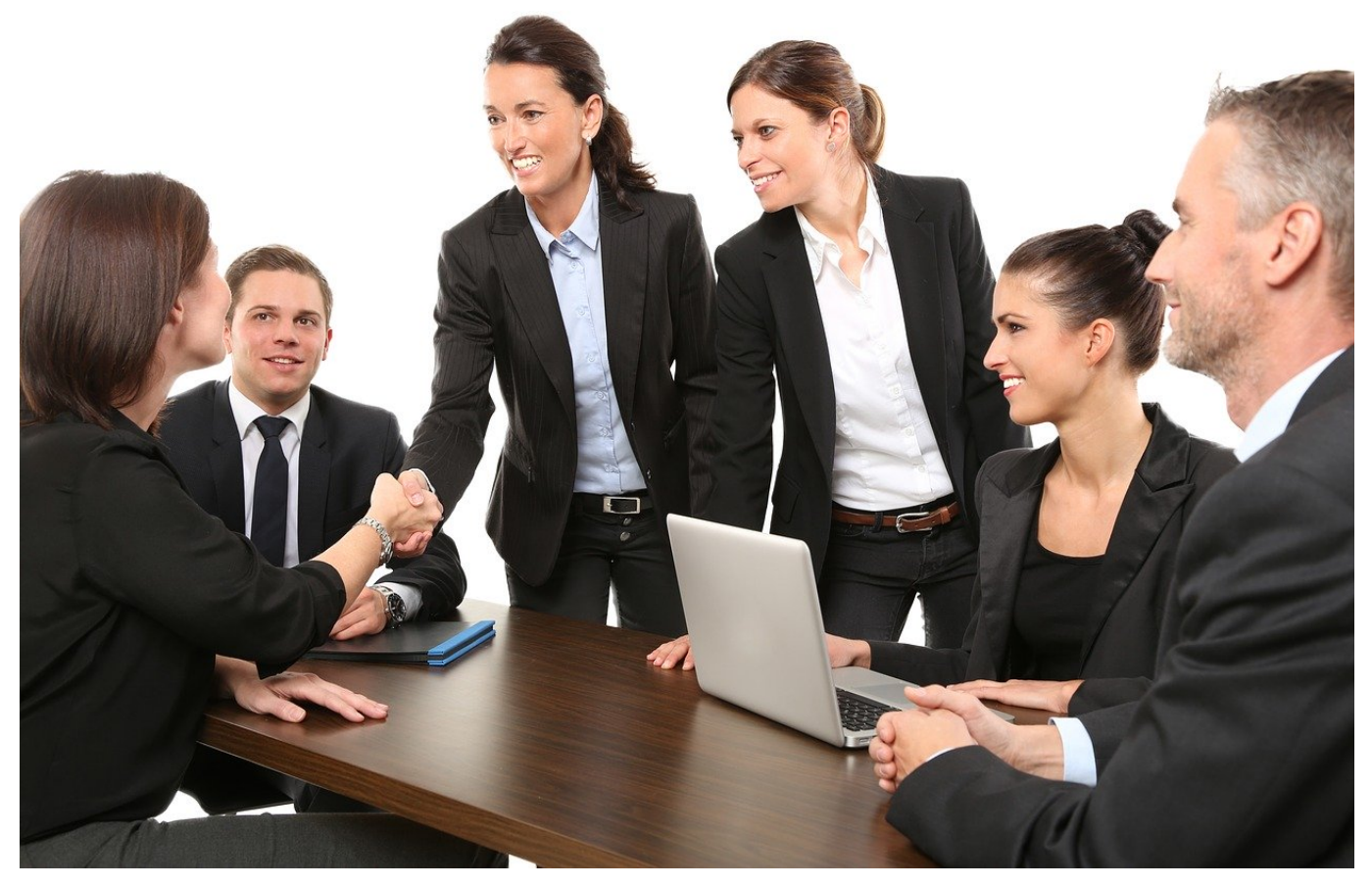

Microsoft Teams übernimmt immer mehr die Funktion von Skype und ist so auch für den privaten Anwender interessant. Eine Videokonferenz ist damit mit wenigen Klicks eingerichtet. Neben den Standardfunktionen gibt es ein paar Tricks, die Ihnen das Leben einfacher machen. Wir zeigen Ihnen, wie Sie noch effektiver arbeiten können!

Klicken Sie in Teams oben rechts auf Ihr Kontobild, dann können Sie den Zoom-Faktor von Teams einstellen. Das ist vor allem wichtig, wenn Sie vorher über **Strg** + **Mausrad** den Zoomfaktor verstellt haben, um ein Dokument zu vergrößern, und nun wieder auf den Standard zurückwollen. Dann klicken Sie auf den kleinen Rahmen rechts.

### **JÖRG** $\in$ **CHIEB**

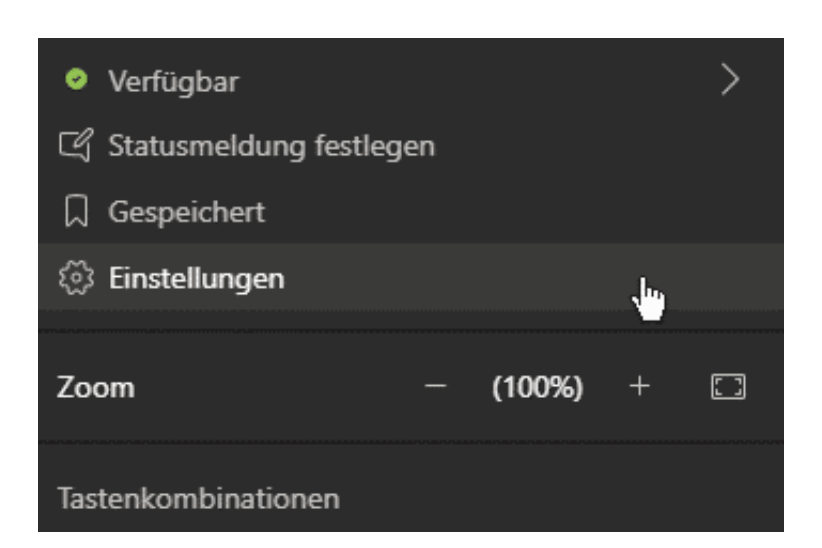

Soll Teams immer laufen? Dann wählen Sie im Menü die Option **Einstellungen.** Aktivieren Sie **Anwendung automatisch starten**, damit Teams bei jedem Start von Windows automatisch im Hintergrund aktiviert wird. Aktivieren Sie **Anwendung beim Schließen weiter ausführen**, damit Teams auch dann weiter läuft, wenn Sie das Programmfenster über das X schließen.

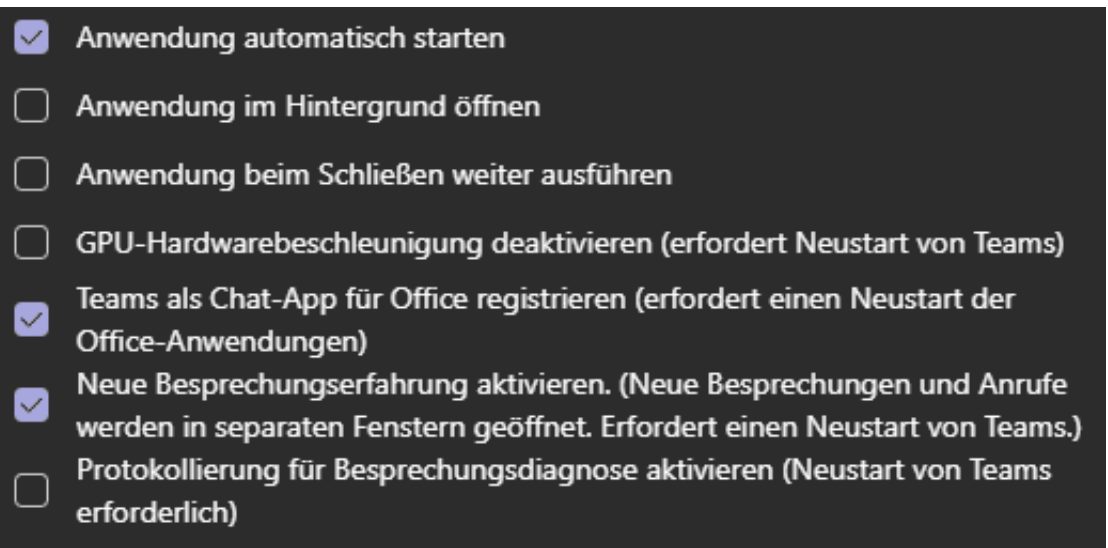

Nervt es Sie, dass Besprechungen und Chats im Programmfenster laufen und Sie den Blick darauf verlieren, wenn Sie parallel einen anderen Chat ansehen wollen? Dann aktivieren Sie **Neue Besprechungserfahrung aktivieren**, damit werden neue Chats und Anrufe in separaten Fenstern ausgeführt.

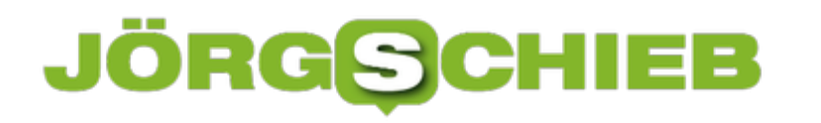

**schieb.de** News von Jörg Schieb. https://www.schieb.de

### **Glasfaser hui, Mobilfunk pfui: Durchwachsene Ökobilanz für Streamer**

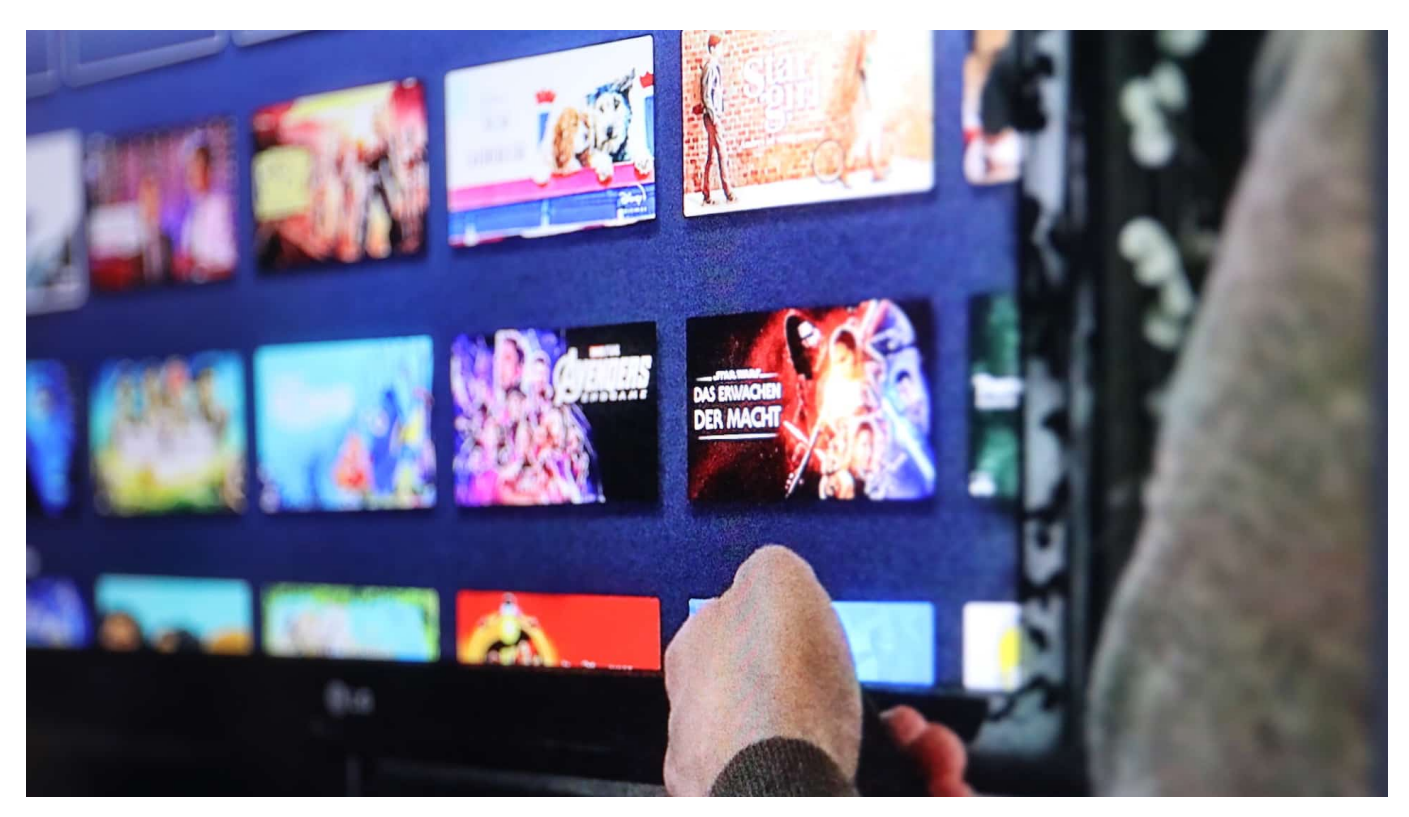

Digitalisierung bietet eine Menge Komfort und Nutzen - belastet aber auch erheblich das Klima. Eine aktuelle Studie, die vom Bundesumweltministerium in Auftrag gegeben wurde, bietet erstmal genaue Daten - auch über die CO2-Belastung, die durch Streaming entsteht. Eins steht fest: Es macht einen erheblichen Unterschied, auf welche Weise man streamt.

Fast alles läuft heute digital. Dass dabei Energie verbraucht wird, macht sich für die meisten nur durch die lästige Notwendigkeit des regelmäßigen Aufladens des Handy-Akkus bemerkbar. Was sich im Hintergrund alles abspielt und welcher Aufwand nötig ist, damit Datenpakete aus jedem Winkel der Erde zu uns nach Hause oder ins Smartphone finden, bleibt unsichtbar - und ist den meisten daher auch nicht wirklich klar.

Deshalb ist es wichtig, noch mal festzustellen: Digitalisierung verbraucht enorm viel Energie. Jeder Mausklick, jedes Tippen auf ein Icon, und vor allem jede gestreamte Episode der Lieblingsserie hinterlässt einen CO2-Fußabdruck.

### **JÖRGSC** Е

**schieb.de** News von Jörg Schieb. https://www.schieb.de

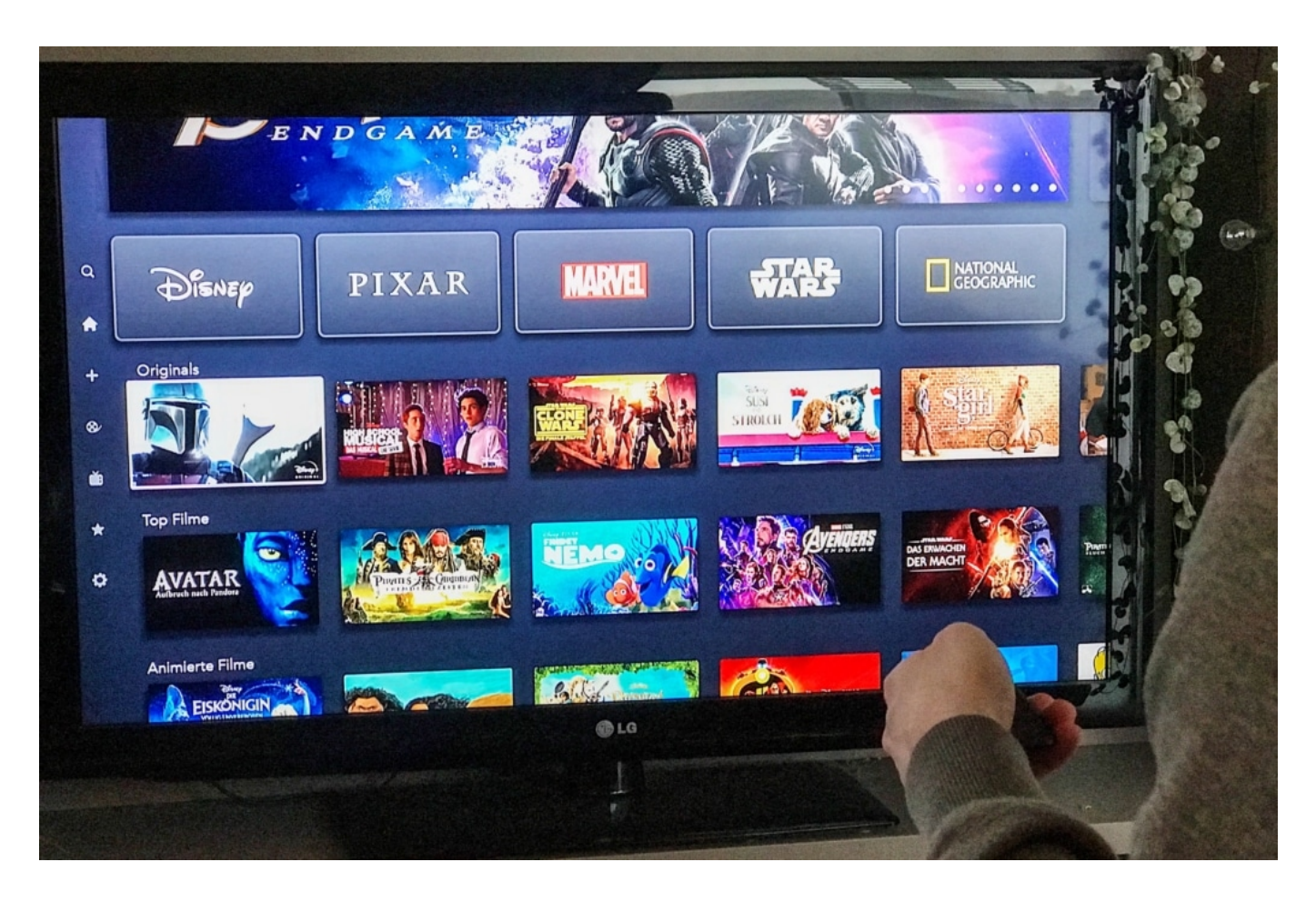

#### **Aktuelle Studie: Glasfaser am klimafreundlichsten**

Nur: Wie groß ist der? Die Forschungslage dazu ist bislang eher dünn. Deshalb hat das Bundesministerium für Umwelt eine Studie in Auftrag gegeben: "Green Cloud Computing" heißt sie. Öko-Institut und Fraunhofer IZM untersuchen seit einer Weile (erst im Dezember liegen alle Ergebnisse vor), wie viel Energie in Rechenzentren verbraucht wird. Ganz konkret, aber auch allgemein.

Es ist sehr wichtig, eine möglichst genaue Datenlage zu haben. Nur so lassen sich Entscheidungen fällen. Erste Zwischenergebnisse der Studie hat das Bundesministerium für Umwelt und Natur heute (10.09.2020) verraten - und dabei geht es ums Streaming. Die Forscher haben nämlich untersucht, wie klimaschädlich das Streamen eigentlich ist.

### **JÖRGIS** IEB

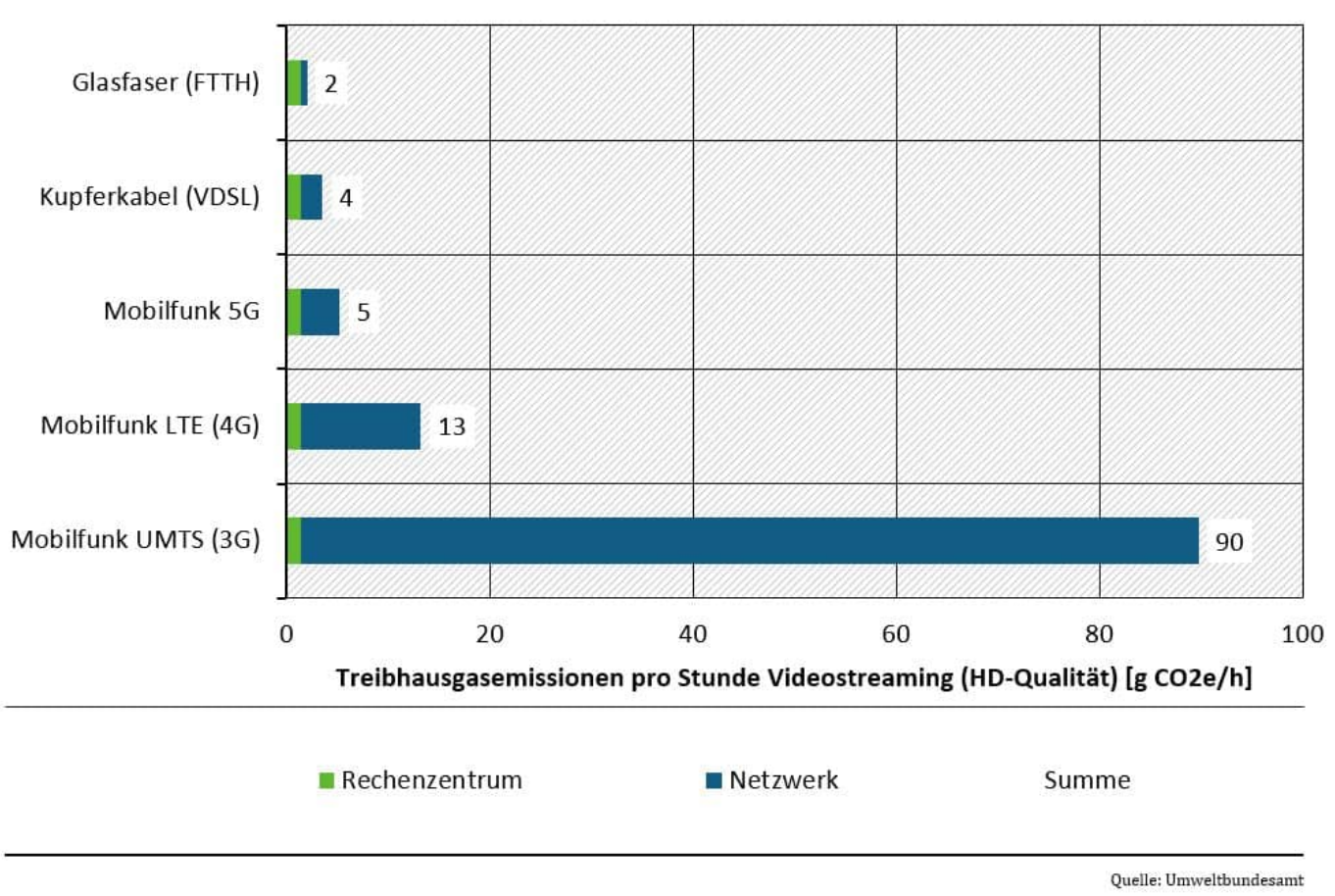

#### Treibhausgasemissionen Videostreaming Rechenzentrum und Übertragungsweg

#### **Mobilfunk ist Klimasünder - außer 5G**

Klare Antwort: Kommt drauf an. Darauf nämlich, wie man streamt. Per Glasfaser ist das fast 50 Mal effizienter und damit weniger klimaschädlich als der alte Mobilfunkstandard UMTS. Der Anteil an den CO2-Emissionen durch die Datenverarbeitung im Rechenzentrum in beiden Fällen ist dabei mit jeweils 1,5 Gramm CO2 pro Stunde relativ gering. Hinzu kommt der Aufwand für die Datenübertragung.

Am klimafreundlichsten ist Glasfaser mit zwei Gramm CO2 je Stunde Videostream. Bei Kupferkabel, also DSL, ist es das Doppelte: vier Gramm CO2 je Stunde Videostream. Im mobilen 3G-Netzwerk sind es 20 Mal so viel: 90 Gramm CO2 je Stunde. Die Unterschiede sind also enorm. Interessanterweise ist das neue 5G-Mobilfunknetz mit nur fünf Gramm Co2/Stunde wieder deutlich effizienter.

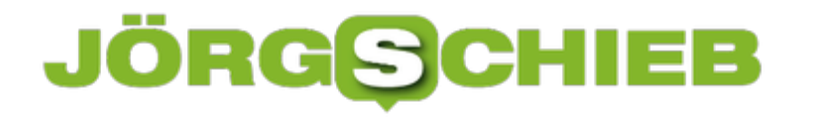

#### **Nicht ohne Not auf Smartphone streamen**

Was lernen wir daraus? Niemand sollte ohne Not auf seinem Smartphone streamen, wenn es ein WLAN gibt.

Bedeutet als Signal für die Politik: Aus Klimaschutzsicht ist es auf jeden Fall ratsam und empfehlenswert, deutlich mehr offene WLANs zu installieren, ob an öffentlichen Plätzen und in Innenstädten. Wenn die per Glasfaser angebunden sind, ist die CO2-Footprint denkbar gering.

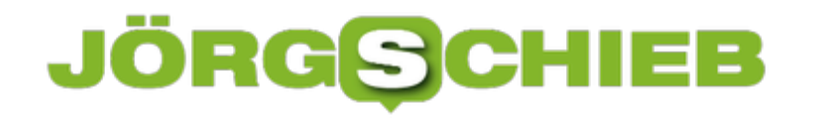

**schieb.de** News von Jörg Schieb. https://www.schieb.de

### **Chip im Kopf - Smartphone per Gedanken steuern**

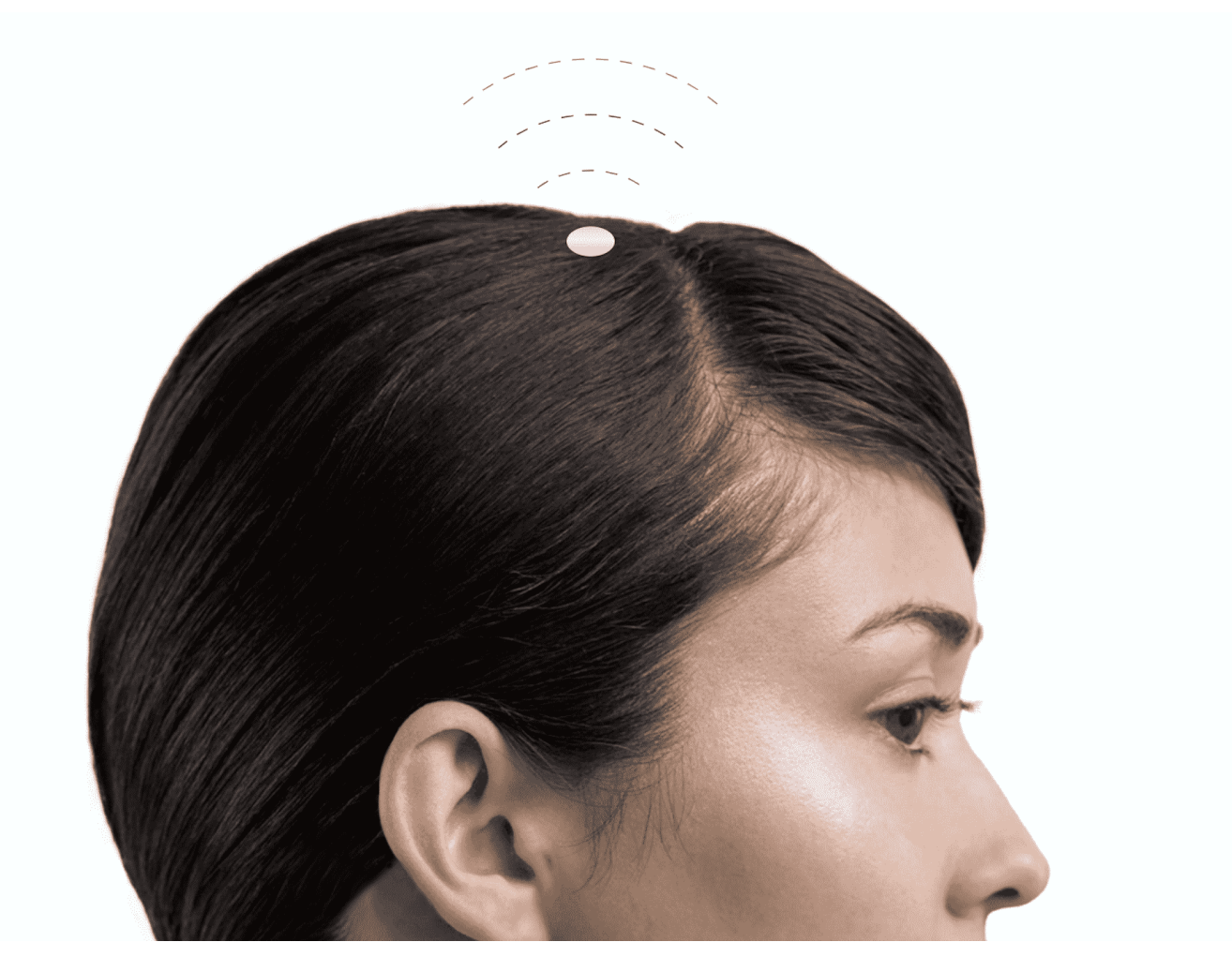

Der Begriff "denkbar" bekommt eine ganz neue Wendung: In Zukunft könnte es möglich sein, Maschinen oder Smartphone per Gedanken zu steuern. Ein Unternehmen von Tech-Milliardär Elon Musk entwickelt einen Chip, der so etwas durchaus möglich macht. Eine neue Mensch-Maschine-Schnittstelle.

Technik-Milliardär Elon Musk hat eine neue Vision: Er will nicht nur mit Tesla die besten Elektroautos bauen und mit SpaceX der NASA Konkurrenz machen, sondern nun mit seiner neuesten Firma Neuralink auch in den Bereich der Medizin vordringen.

Musks Unternehmen entwickelt und baut einen Chip, der in der Lage ist, Signale aus dem Gehirn auf Maschinen zu übertragen, zum Beispiel auf das Smartphone – drahtlos, per Bluetooth.

**schieb.de** News von Jörg Schieb. https://www.schieb.de

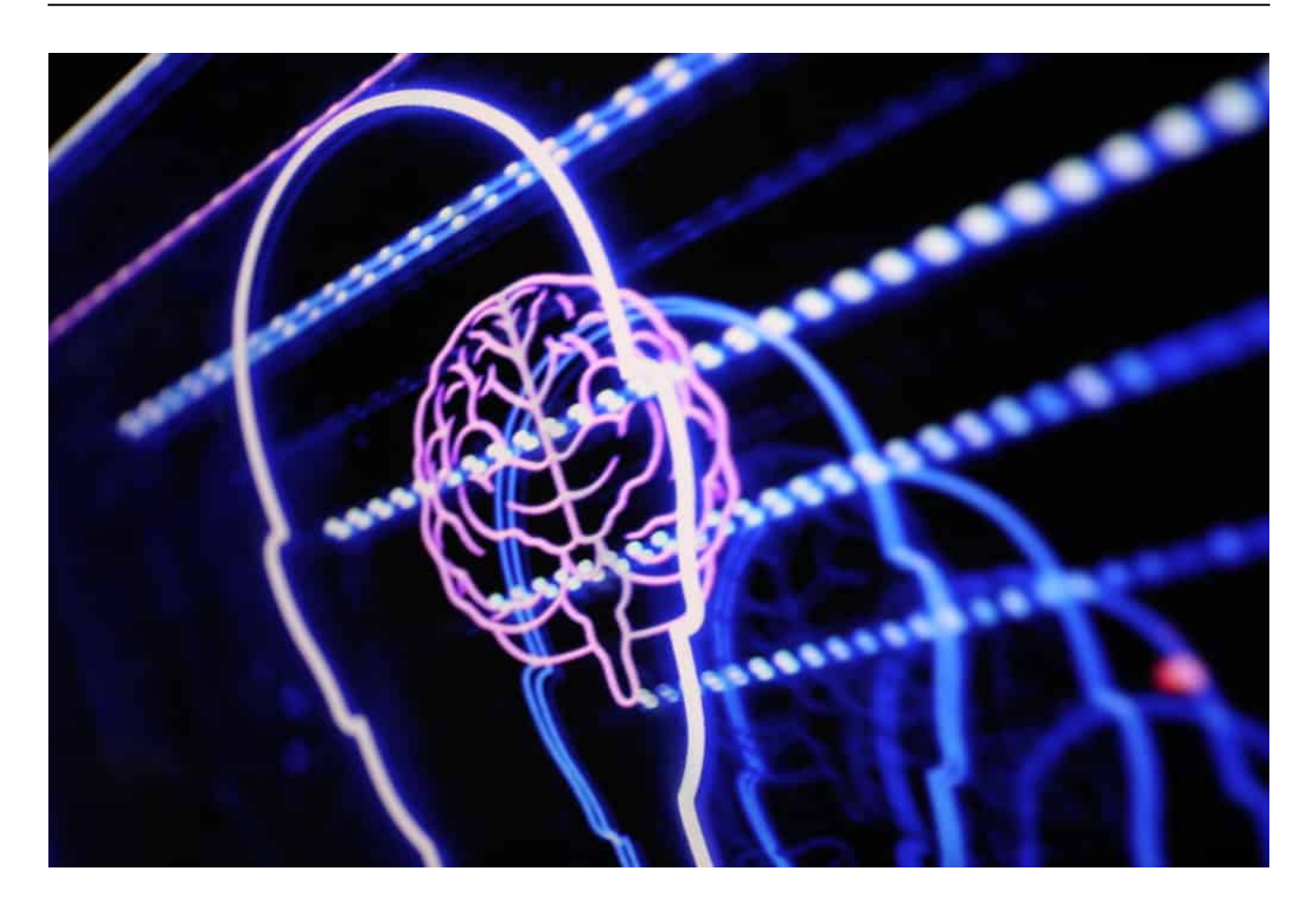

#### **Einsatz im medizinischen Kontext**

Der streitlustige Unternehmer sieht verschiedene Anwendungsgebiete: Die Behandlung von Schmerzen, Sehstörungen, Hörverlust, Schlafstörungen, Hirnschäden oder Rückenmarksverletzungen etwa. Ein Chip soll erledigen, was das Gehirn aus irgendwelchen Gründen nicht (mehr) richtig macht oder kann.

Also eine Erfindung für die Medizin – erst mal. Es wäre zum Beispiel denkbar, dass Menschen nach einer Verletzung wieder gehen können – oder die Folgen von Schlaganfällen zu lindern.

#### **Einen Prototypen gibt es bereits**

Doch einen Prototypen gibt es bereits: einen runden Chip, 8 Millimeter dick und 23 Millimeter Durchmesser, der während einer Operation im Schädel eingesetzt (implantiert) wird. Extrem dünne Drähtchen verbinden den Chip mit den Stellen im Hirn, deren Informationen benötigt werden.

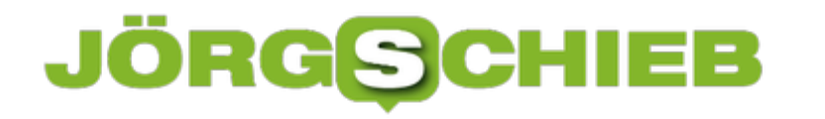

Musks Unternehmen hat bereits ein Schwein präsentiert, das mit einem solchen Chip ausgestattet ist. Die Sensoren übertragen Signale, wenn das Schwein seinen Rüssel bewegt oder irgendwo gegen stößt. Es ist auch messbar, wenn das Tier seine Gliedmaßen bewegen möchte (oder tatsächlich bewegt).

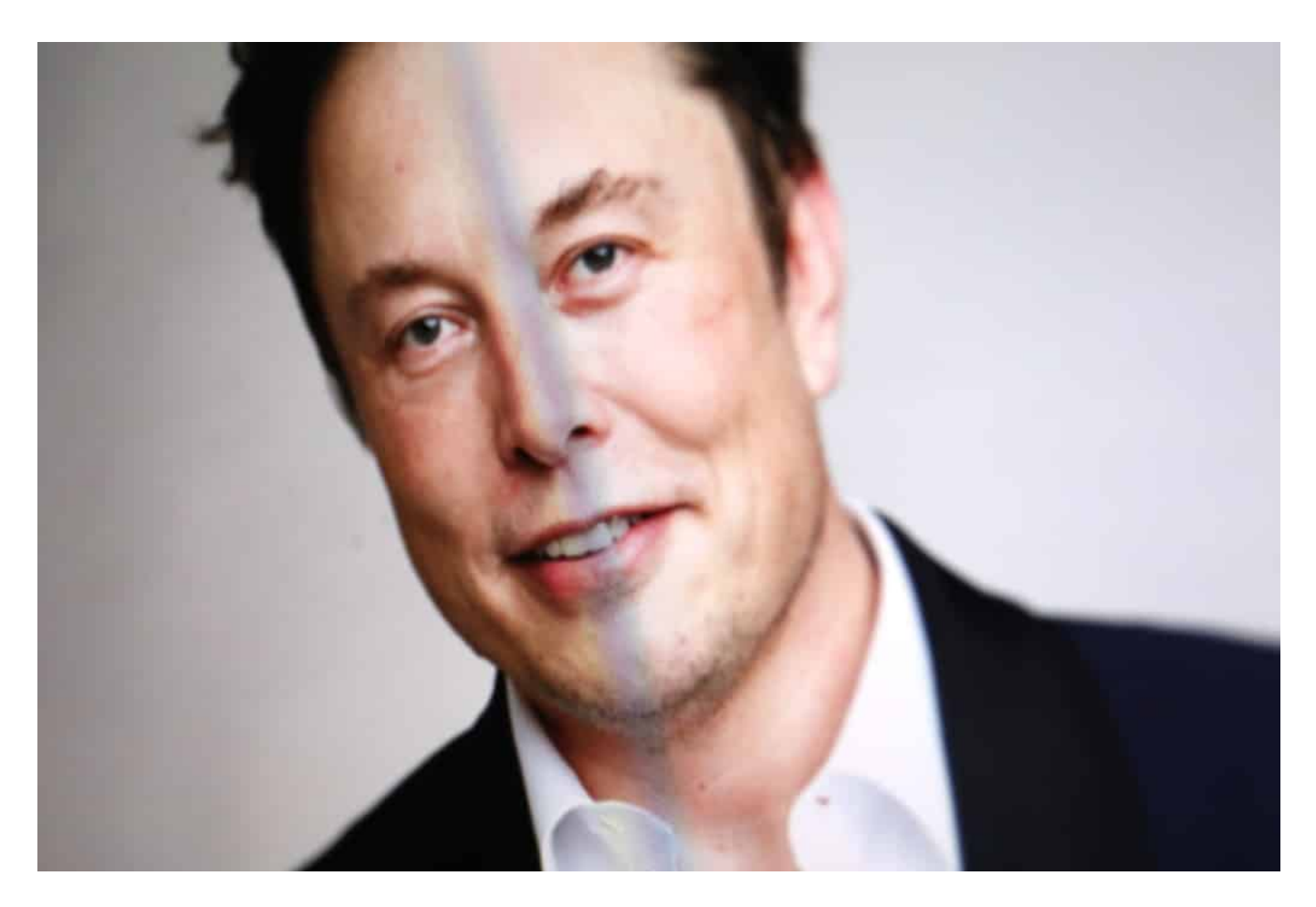

#### **Ziel: Prothesen steuern - oder Gedanken übertragen**

Es wäre also durchaus vorstellbar, dass sich mit einem solchen Chip eine künstliche Gliedmaße, eine Prothese steuern lässt, etwa Arm, Hand oder dergleichen. Doch Elon Musk hat noch mehr vor: Er will eine "Symbiose" von Menschen und KI erreichen.

Der Mensch soll in Zukunft die Möglichkeit haben, Maschinen regelrecht per Gedanken zu steuern. Dann könnten die Menschen sogar untereinander Gedanken miteinander teilen, ohne sie aussprechen zu müssen.

Musk plant auch, dass wir Erinnerungen speichern können – und diese möglicherweise auch in einen anderen Körper oder einen Roboter übertragen können. Das klingt nicht nur spooky und beängstigend, sondern ist es auch.

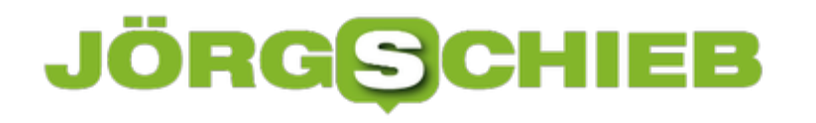

Forscher sind allerdings skeptisch, ob das gelingen kann, da das Auslesen von Neuronen/Hirninformationen eine sehr schwierige und komplexe Angelegenheit ist.

#### **Einsatz im medizinischen Kontext**

Elon Musk ist als Kritiker von Künstlicher Intelligenz (KI) bekannt. Sein Projekt soll helfen, dass der Mensch "die Oberhand behält" - wie das allerdings mit implantierten Chips gelingen soll, die Mensch und Maschine eher noch enger zusammenbringen, bleibt unbeantwortet.

Die Batterie im Musk-Chip hält gerade mal einen Tag - dann muss sie wieder geladen werden. Drahtlos - so wie das heute üblich ist. Das schafft Raum für neue Produktideen: Cappys, die drahtlos den Chip im Kopf mit Energie versorgen. Oder Kopfkissen, die dasselbe während des Schlafs erledigen.

Schöne neue Welt. Bei solchen Projekten muss meiner Ansicht nach unbedingt auch die Frage der Ethik gestellt werden.

**schieb.de** News von Jörg Schieb. https://www.schieb.de

### **Reface App: Sei doch auch mal ein Superstar...**

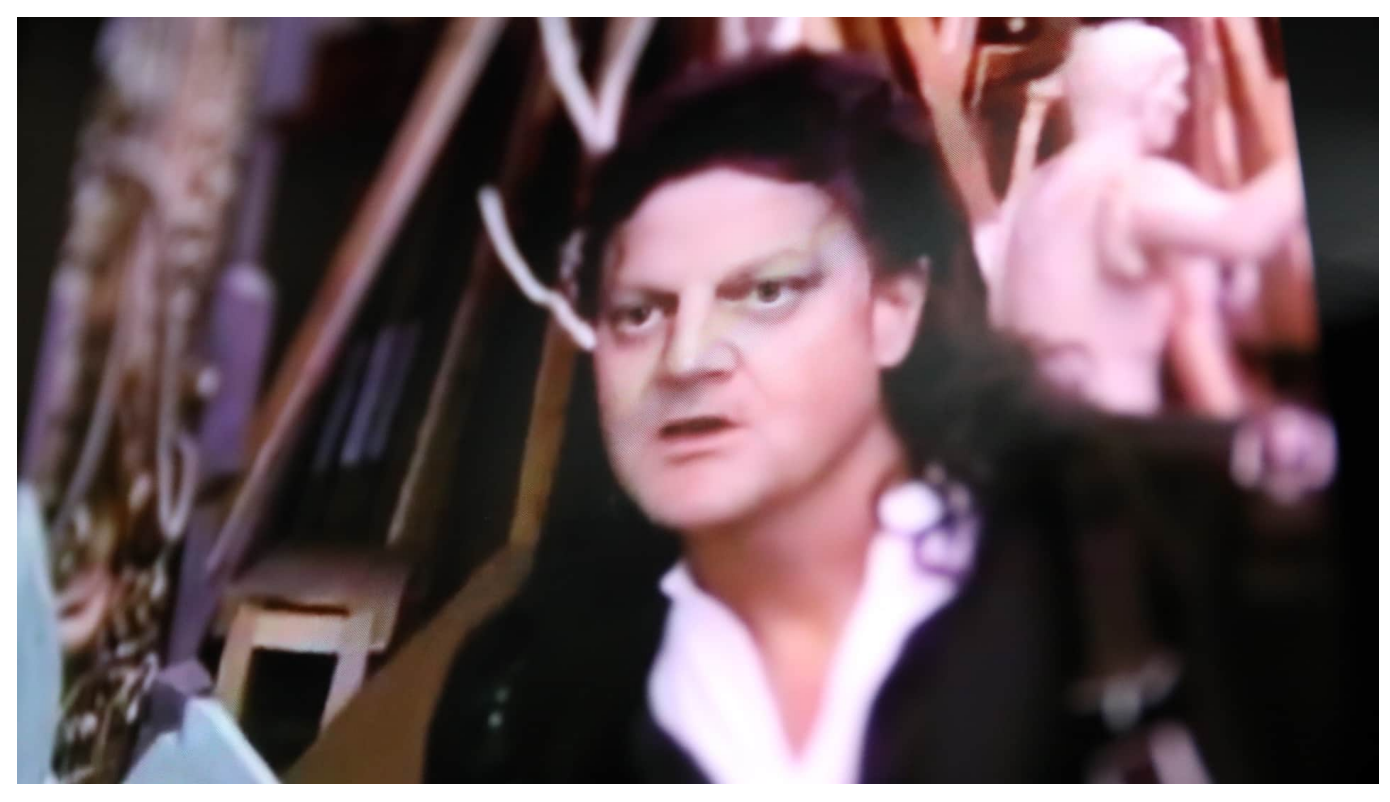

Bislang ging das nur in Hollywood - mittlerweile ist es sogar auf einem Smartphone möglich: Mittlerweile kann jeder ein Gesicht in einem Video gegen sein eigenes austauschen. Das kann ein wunderbarer Spaß-Effekt sein - aber auch ein Fake mit Folgen.

Wir haben hier auf schierb.de schon öfter über die enormen Fortschritte im Bereich der Deep-Fake-Videos berichtet: Gemeint ist damit, wenn Künstliche Intelligenz (KI) Videos derart geschickt verändert, dass sie zwar realistisch aussehen, aber doch nur Fake sind.

Etwa dann, wenn eine prominente Person wie Barack Obama in einem Deep-Fake-Video plötzlich ganz andere Dinge sagt als im Original-Video. Oder sogar Dinge ausspricht, die sie so noch nie gesagt hat. Oder wenn die Mimik verfremdet wird. Es gibt heute viele Möglichkeiten.

**schieb.de** News von Jörg Schieb. https://www.schieb.de

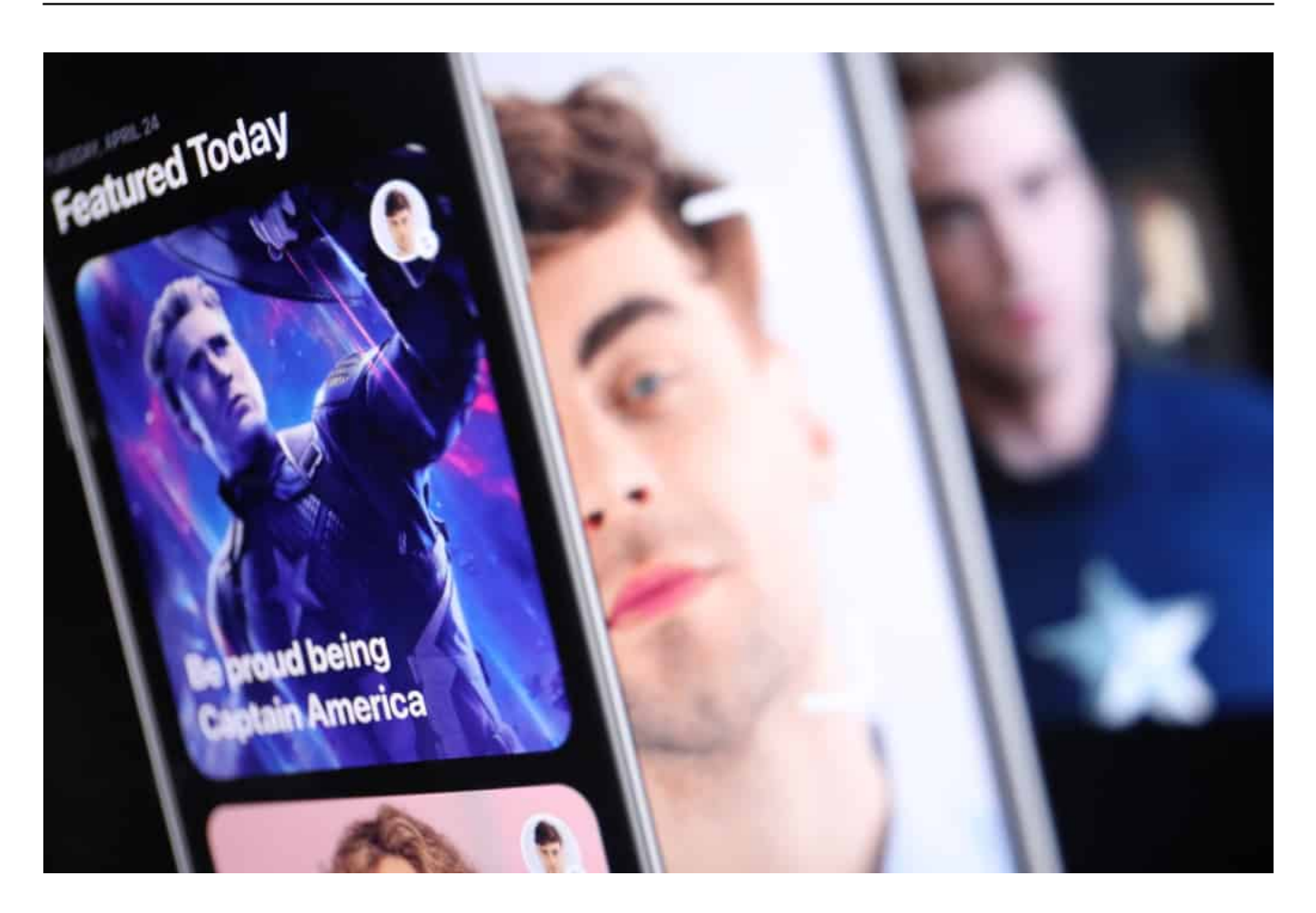

#### **Deep Fakes werden zur Popkultur**

Bislang waren solche Deep-Fake-Videos aber etwas fürs Experten: Nur Fachleute mit Zugriff auf leistungsfähige Rechner und KI-Software konnten solche Videos herstellen. Das hat sich jetzt geändert: Die App "Reface" erstellt auf Wunsch Deep-Fake-Videos - in Sekunden und auf dem eigenen Smartphone. Damit ist die Deep-Fake-Technologie endgültig in der Popkultur angekommen. Jeder kann Deep-Fake-Videos erstellen - für kleines Geld (die App lässt sich drei Tage lang kostenlos nutzen, danach werden Gebühren fällig).

Reface geht bei den Download-Zahlen aktuell durch die Decke - sie gehört zu den populärsten Apps im App-Store und im Google Play Store. Wer die App lädt, kann ein Selfie von sich machen - und sein Gesicht in kurze Videosequenzen einbauen. Einmal wie der King of Pop Michael Jackson den Moonwalk tanzen. Oder in bekannten Filmszenen auftauchen: Ein Tippen mit dem Finger, und das eigene Gesicht ist in "Game of Thrones" zu sehen - oder in einer Filmszene von Quentin Tarantino.

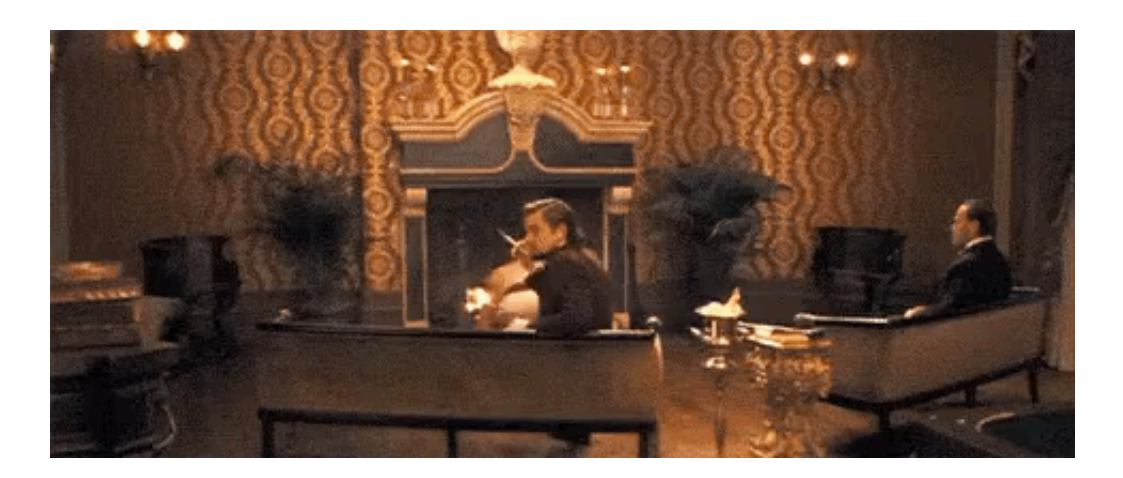

### **App montiert Gesicht in vorbereitete Videos**

Die Reface App bietet Hunderte von kurzen Videosequenzen an, in die User ihre Gesichter reinmontieren lassen können. Ich will nicht behaupten, das Ergebnis sähe perfekt aus - aber doch erstaunlich gut. Gut genug jedenfalls, um einen "Wow"-Effekt zu erzielen - und ein wenig Aufmersamkeit zu bekommen. Und Aufmerksamkeit ist die wichtigste Währung in den Sozialen Netzwerken.

Die werden in den nächsten Tagen und Wochen überflutet werden von solchen wenige Sekunden langen Deep-Fake-Videos. Freunde stehen auf der Bühne, wirken in Filmen oder Games mit (oder sogar Comics - aber das sieht total verrückt und unglaubwürdig aus). Die Reface-App macht's möglich.

#### **Der Effekt wird sich abnutzen**

Der Überraschungseffekt wird sich schnell legen, wenn sich die Community erst mal "satt" gesehen hat. Aber die App macht deutlich, wohin die Reise geht: KI ist heute schon so weit, dass sie mit wenig Aufwand und zu geringen Kosten Deep-Fake-Videos erstellen kann. Sicher werden schon bald professionellere Werkzeuge für erfahrenere Anwender zur Verfügung stehen - etwa als Erweiterungen für Schnitt-Software wie Premiere oder Finalcut X Pro.

Spaß bringt das auf alle Fälle. Aber es gilt auch das, was ich an dieser Stelle immer wieder sage: Wir dürfen unseren Sinnen nicht mehr trauen. Alles kann ein Fake sein.

# EB

**schieb.de** News von Jörg Schieb. https://www.schieb.de

## **Fehler im System: Wenn Suizid-Videos bei TikTok kursieren**

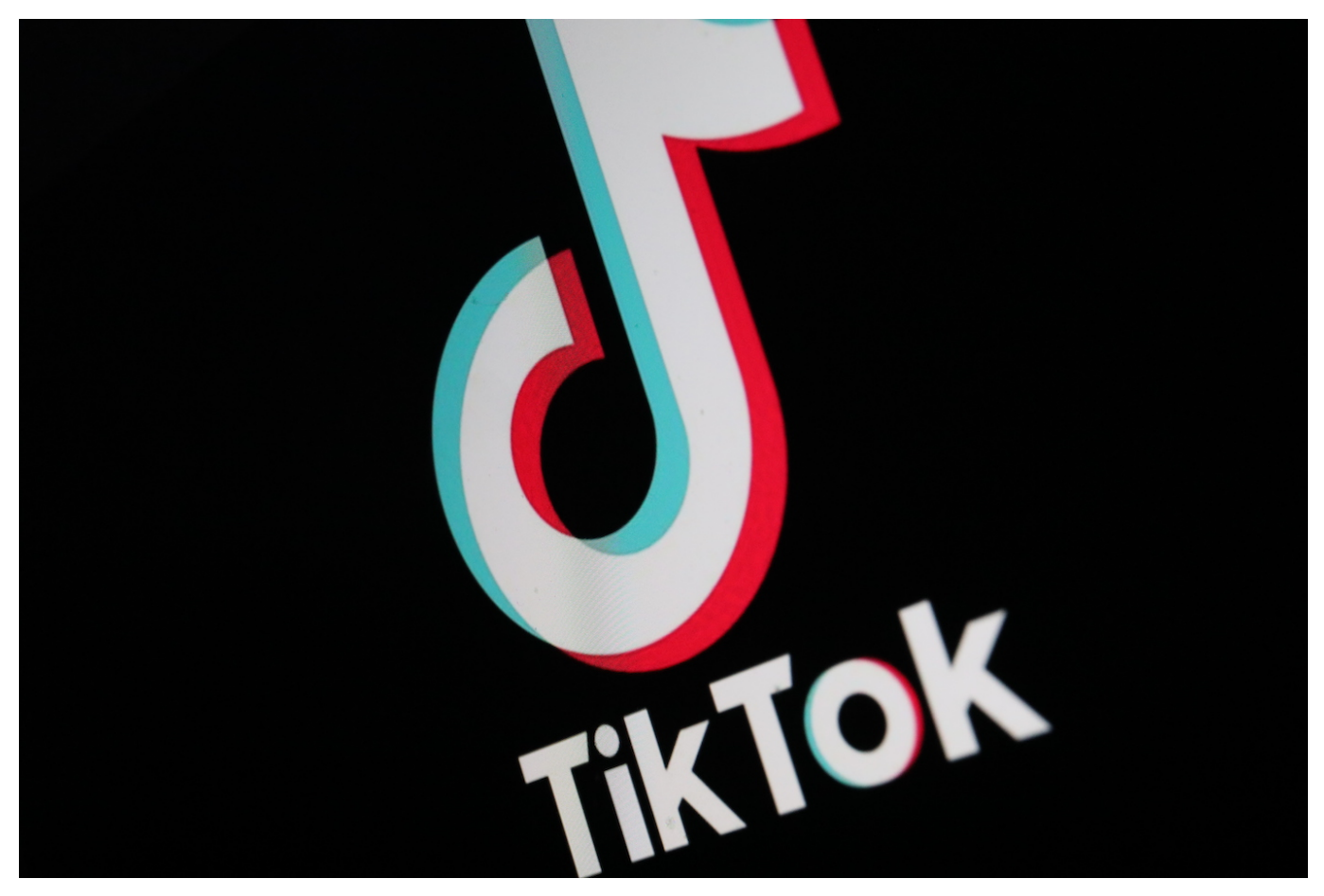

Angeblich "soziale" Netzwerke erweisen sich immer wieder als das Gegenteil von sozial: Jetzt ist ein als Live-Stream auf Facebook verbreiteter Suizid als Video auf anderen Plattformen verteilt worden - und vor allem TikTok ist es nicht gelungen, das Desaster einzudämmen. Das vor allem von Jugendlichen genutzte Netzwerk wird immer wieder seiner Verantwortung nicht gerecht.

Ein Mann bringt sich selbst um - und streamt den **Suizid** live auf Facebook. Was sagt es über unsere Welt aus, wenn Menschen auf eine solche Idee kommen?

Ich möchte nicht über die Motive spekulieren. Wohl aber mein völliges Unverständnis darüber äußern, wieso es immer wieder vollkommen von jeder Verantwortung Entkoppelte gibt, die so ein Video nicht nur anschauen, sondern auch noch weiter verbreiten.

**schieb.de** News von Jörg Schieb. https://www.schieb.de

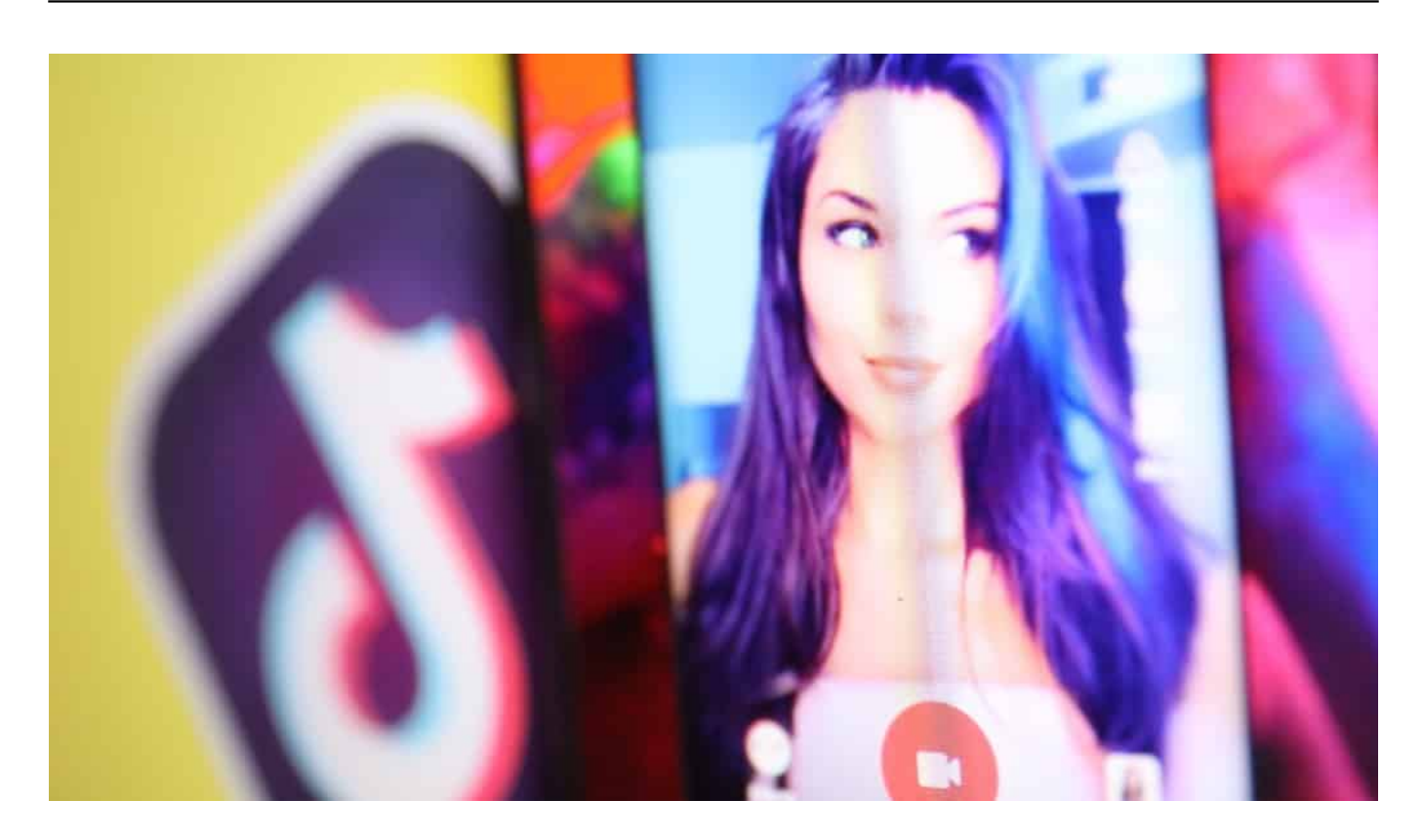

TikTok wird vor allem von Minderjährigen genutzt

### **Live gestreamt und x-fach kopiert**

Die Aufzeichnung des Suizids ist dann bei Facebook, Twitter und TikTok gelandet. Nicht einmal, sondern viele, viele Male. Die Netzwerke waren bemüht, das Suizid-Video zu entfernen - auch das immer wieder, weil es viele Verrückte gibt. Viel zu viele.

Angeblich wurden auch die Konten all jener Nutzer/innen gesperrt, die versucht haben, das Suizid-Video erneut hochzuladen. Wobei ich an dieser Stelle anmerken möchte: Diese Personen gleich an die Staatsanwaltschaft und vielleicht auch an die Psychiatrie weiterzuleiten, das wäre auch ein guter Gedanke. Jedenfalls einer, der mir gefallen würde.

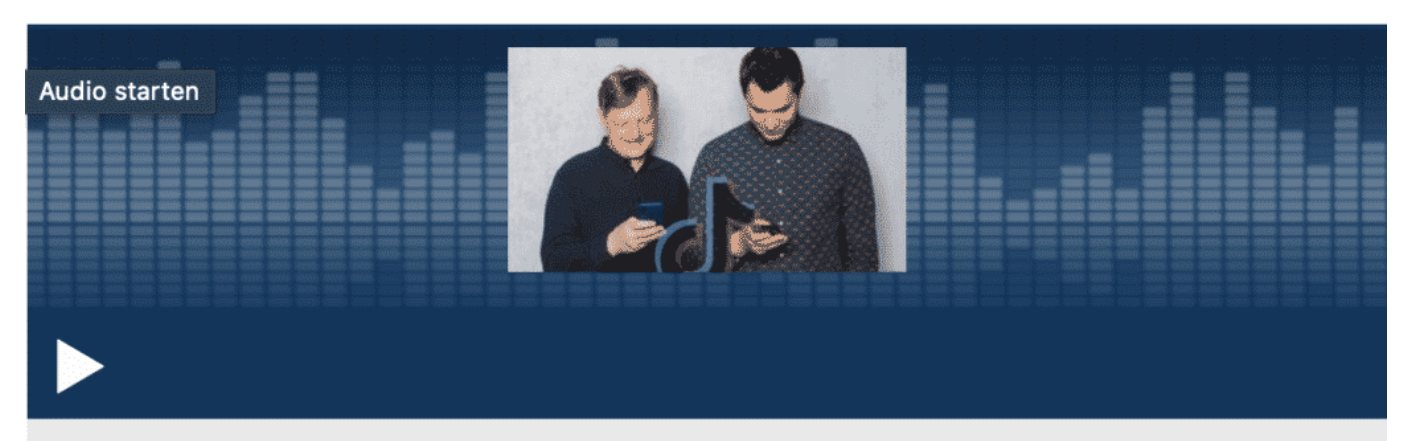

COSMO Tech - Trump vs. TikTok: Wie gefährlich ist die App? COSMO TECH | 18.08.2020 | 01:10:39 Std. | Verfügbar bis 17.08.2025 | COSMO

### **Peinliches Statement von TikTok**

Aber so etwas machen angeblich "Soziale" Netzwerke nicht. Sie stellen lieber nüchtern auf Twitter fest wie das umstrittene TikTok:

"Unsere Systeme haben diese Videoclips automatisch erkannt und markiert, die gegen unsere Community-Regeln verstoßen haben."

Geschmacklos. Eiskalt. Wie ein Text aus einer seelenlosen Amtsstube. Das Video eines Suizids verstößt also gegen die Community-Regeln. Diese Feststellung ist von "sozial" so weit entfernt wie wir vom anderen Ende der Galaxie.

#### **Verstörende Inhalte kursieren viel zu lange**

Doch damit nicht genug. Offensichtlich ist es Facebook noch einigermaßen gut gelungen, das Video (und die vielen Kopien) schnell zu identifizieren - und aus dem Netz zu entfernen. Ausgerechnet TikTok aber - dem derzeit liebsten virtuellen Spielplatz für Kinder und Jugendliche - gelingt das nicht.

User berichten darüber, dass ihnen das Suizid-Video immer wieder präsentiert wurde. Einige haben das Video sogar gemeldet - von den überforderten Moderatorinnen und Moderatoren bei TikTok aber den Hinweis erhalten, das ginge schon klar.

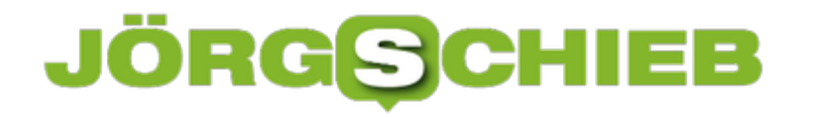

#### **Wie kann sowas sein?**

Ich frage mich: Wie kann es sein, dass ein Netzwerk, das eindeutig vor allem von Kindern und Jugendlichen genutzt wird, andauernd gegen Gesetze verstoßen kann - und nichts passiert?

Ein Netzwerk, das es ermöglicht, dass Morde oder Selbstmorde live gestreamt und/oder Aufzeichnungen immer wieder online gestellt werden, hat nicht nur ein riesiges Problem, sondern ist vor allem selbst eins.

**schieb.de** News von Jörg Schieb. https://www.schieb.de

### **Sonderpreise: Windows 10 ab 8 EUR**

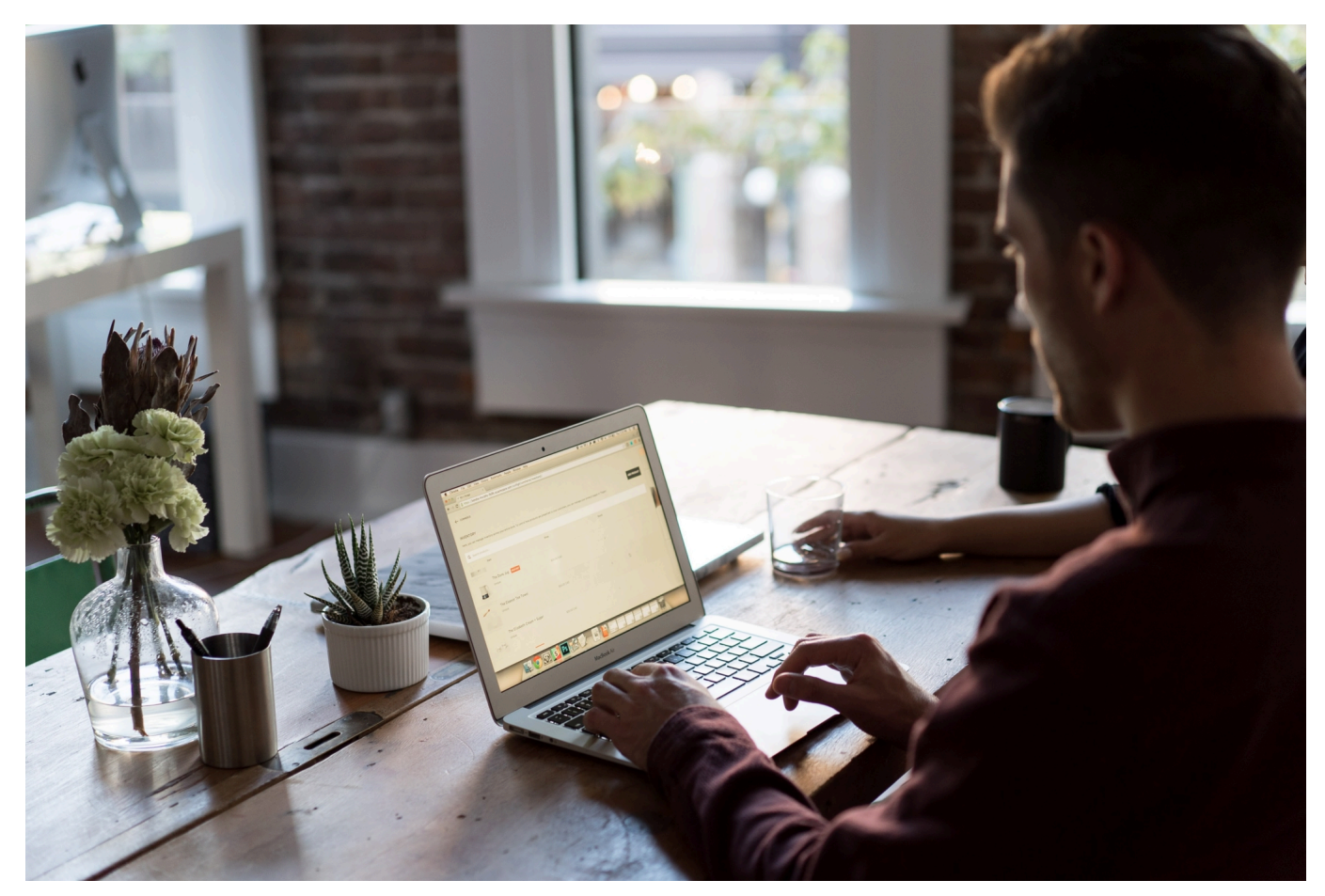

Sich mit aktueller Software einzudecken, kann ganz schön kostspielig sein. Doch vor allem ausländische Portale bieten populäre Software wie Windows 10, Microsoft Office und anderen Programmen mitunter zu sehr günstigen Preisen an - sie geben die guten Konditionen weiter, die sie ausgehandelt werden.

Ein solches Angebot ist GoDeal24 Flash-Sale. Eine Preisaktion für den Herbst, die helfen kann, bis zu 50% auf alle angeobtene Microsoft-Software zu sparen.

Wer aktuell plant, endlich auf Windows 10 umzusteigen oder ein Programm aus dem Office-Paket (Word, Excel, Powerpoint, Outlook) zu nutzen, bekommt das hier zu günstigen Konditionen.

Das Portal liefert nach unserer Erfahrung Original-Lizenzschlüsseln.

**schieb.de** News von Jörg Schieb. https://www.schieb.de

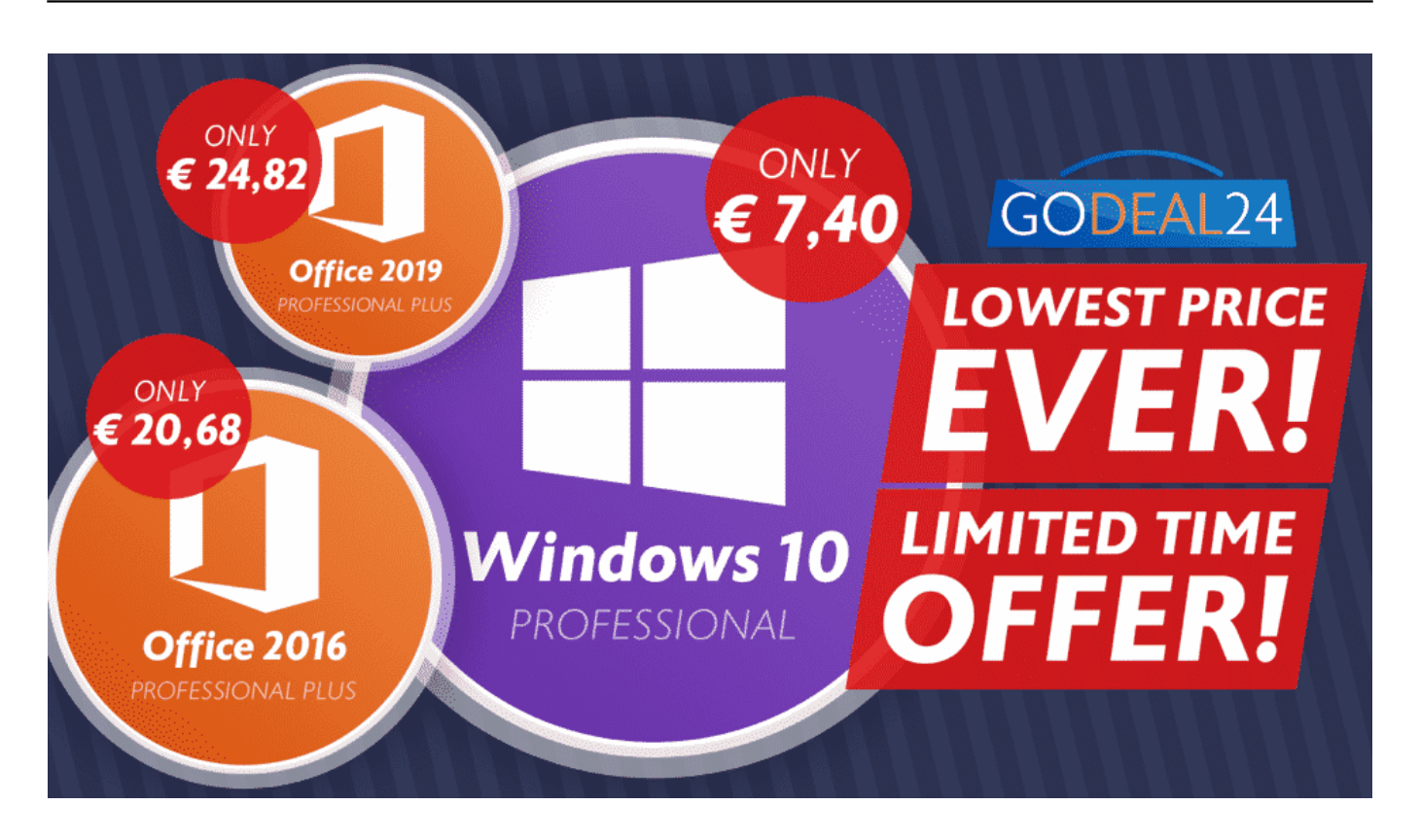

### **-50% auf alle Windows 10-Produkte**

Windows 10 gibt es mittlerweile seit fünf Jahren - und gilt als Standard in der PC-Welt. Trotzdem nutzen viele immer noch eine ältere Windows-Version. Keine kluge Entscheidung, da sogar für Windows 7 der offizielle Support eingestellt wurde. Es werden keine regelmäßigen Updates mehr angeboten. Sicherheitslecks bleiben bestehen.

Daher empfiehlt sich dringend ein Umstieg auf Windowd 10. An den Kosten soll es nicht scheitern. GoDeal24.com bietet derzeit einen "Rabatt" von 50% auf alle zum Verkauf stehenden Windows-10-Versionen (es gibg verschiedene Versionen).

Wer beim Checkout den Gutscheincode "**LFS50**" angibt, bekommt den Rabatt von 50% automatisch gutgeschrieben. Nach dem Kauf versendet der Anbieter automatisch einen gültige Windows-10-Lizenzschlüssel. Selbst ältere Rechner, die sonst ncht mehr zum Einsatz kommen, lassen sich also kostengünstig auf den neuesten Stand brngen.

- Windows 10 Professional €7.40
- Windows 10 Home €7.96

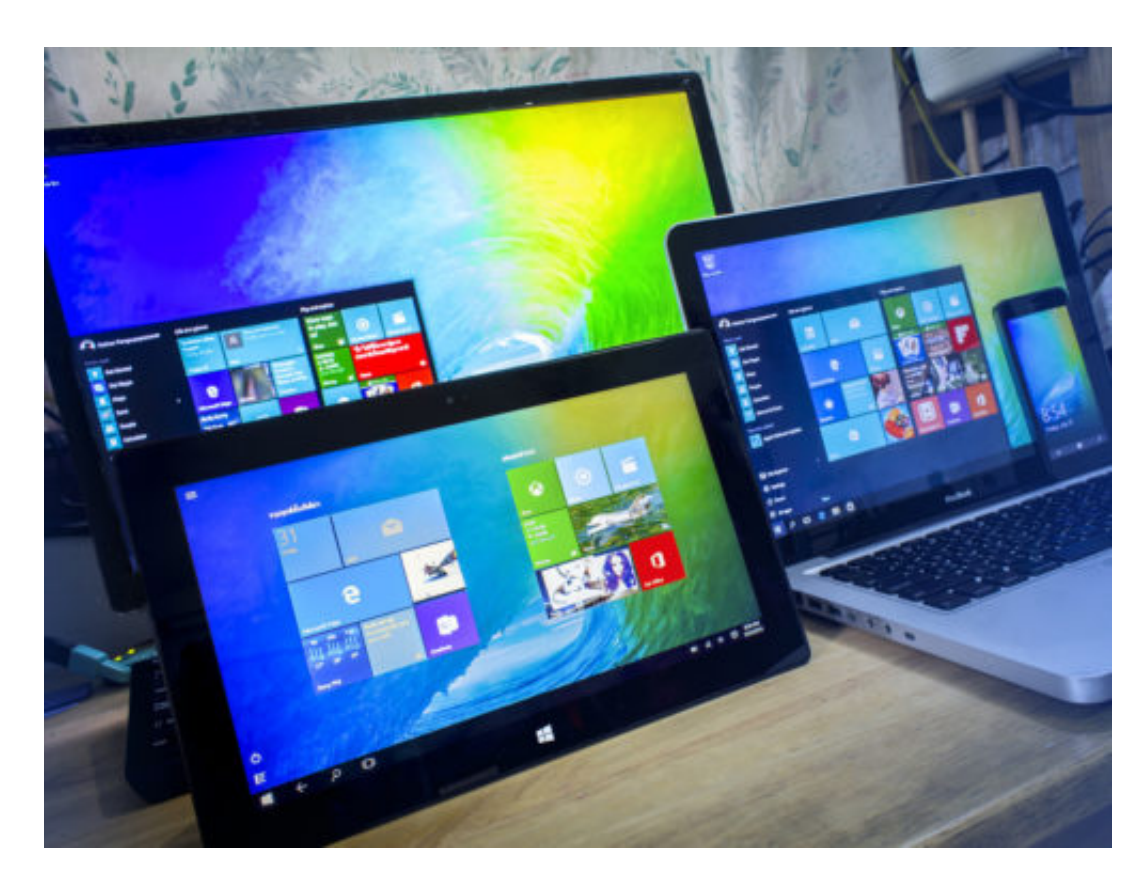

### **Auch Sonderpreise für Microsoft Office**

WIndows 10 verteilt Microsoft nahezu kostenlos, da der Konzern an einer weiten Verbreitung von Windows 10 interessiert ist. Aber auch die populären Office-Programme (Word, Excel, Powerpoint, Outlook) sind nicht unbedingt teuer.

Mit dem Rabattcode "**LFS62**" gibt es auf die verschiedenen Pakete von Microsoft Office einen Rabatt von 62% - also auch eine erhebliche Ersparnis.

- Microsoft Office 2019 Professional Plus 1 PC €24.82
- Windows 10 Professional + Office 2019 Pro Plus Bundle €29.29
- Windows 10 Home + Office 2019 Pro Bundle €30.14
- Microsoft Office 2019 Home and Student 1 User €30.39
- Microsoft Office 2016 Professional Plus 1 PC €20.68
- Windows 10 Professional + Office 2016 Pro Plus Bundle €24.14
- Windows 10 Home + Office 2016 Pro Bundle €24.40
- Microsoft Office 2016 Home and Student 1 User €29.18

### **Software für Apple MacOSX und Office 365**

Microsoft Office gibt es bekanntlich nicht nur für Windows, sondern auch für die

Mac-Welt. Und wer sich für Office 365 entscheidet, kann die Office-Programme nötigenfalls auch im Web benutzen - oder auf einem Smartphone (parallel dazu natürlich auch auf dem Desktop).

Auch für diese Versionen von Office gibt es einen Gutscheincode: "**LFS55**" am Ende des Einkaufsprozessed bringt auch hier Ersparnis.

- Office 2019 Home and Business for Mac €50.25
- Office 2016 Home and Business for Mac €42.49
- Microsoft Office 365 Professional Plus Account 1 Device 1 Jahr €15.19
- Office365+windows 10 Pro €20.59
- Office365+windows 10 Home €21.22

Diese Sonderpreise gelten nur mit dem Rabattcode für schieb.de-User und auch nur während des Herbst-Flash-Sale.

### **Über GoDeal24.com**

Eine berechtigte Frage ist natürlich: Wer bietet diese Sonderkonditionen eigentlich an? GoDeal24.com ist ein weltweit führender Anbieter von Originalspielen und Softwareschlüsseln. Der Anbieter ist in allen Teilen der Welt vertreten - und bietet einen 24x7-Support.

Angesichts der Preise und der Tatsache, dass der Anbieter im Ausland sitzt, ergeben sich mitunter Fragen - etwa zu den Lizenzschlüsseln. Das ist aber kein Problem. GoDeal24 beantwortet solche Anfragen. Einfach eine E-Mail an service@godeal24.com schreiben - und alle Fragen los werden. Der Kunden-Support kümmert sich und antwortet.

**schieb.de** News von Jörg Schieb. https://www.schieb.de

## **Versteckte Kosten: Wie viel Glücksspiel steckt in Lootboxen?**

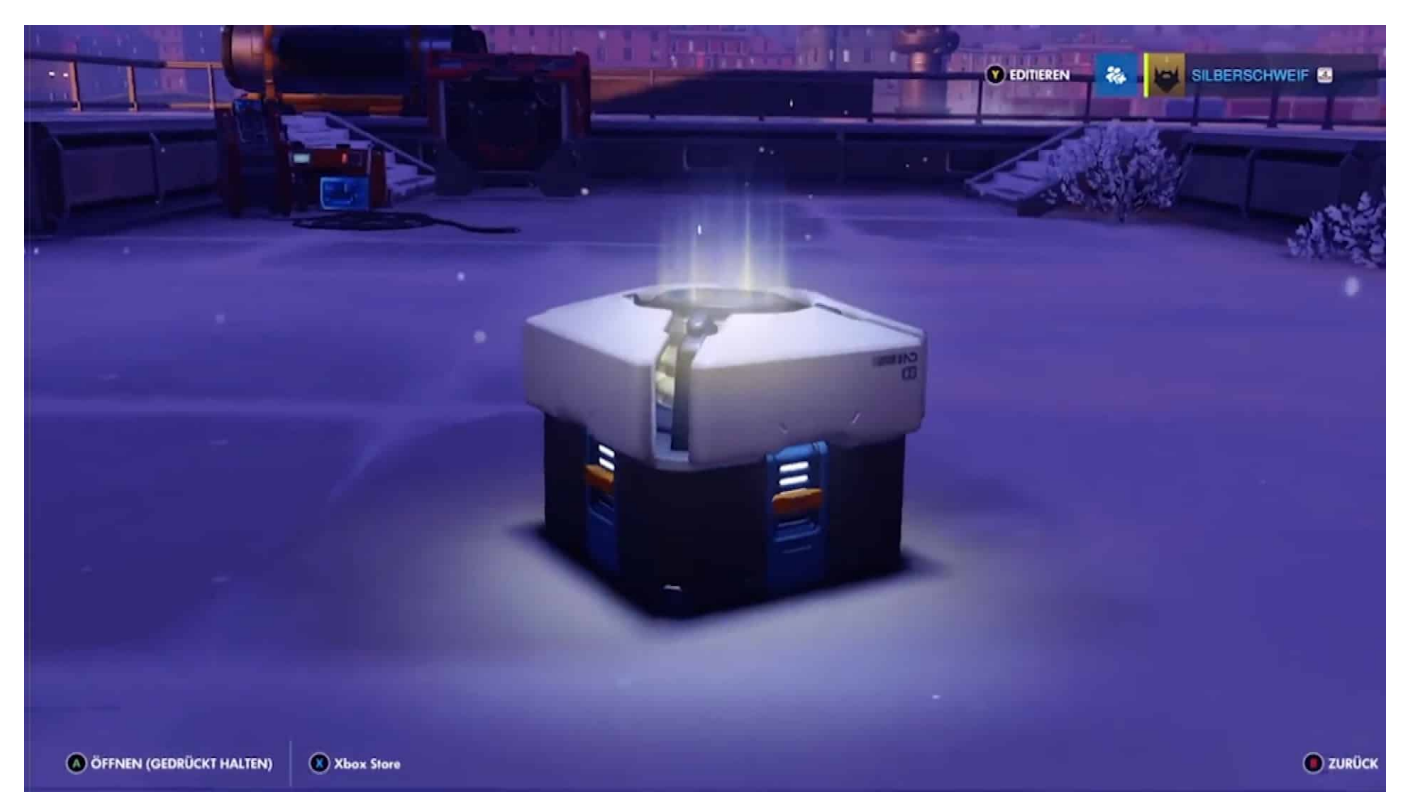

Wer sich auf Spiele am Bildschirm oder Display einlässt, macht früher oder später die Bekanntschaft mit Lootboxen. Oft sind es kleine Geschenke in Spielen, die den Spieler weitebringen. Doch häufig können die Spieler diese virtuellen Kisten auch kaufen - ohne zu wissen, was sie konkret bekommen. Eine Art Überraschunbgs-Ei - allerdings deutlich teurer.

Games sind für viele eine wunderbare Freizeitbeschäftigung - aber zweifellos auch ein riesiges Geschäft. Allein in Deutschland setzt die Branche jedes Jahr sechs Milliarden Euro um - nur mit den Spielen selbst. Was für Hardware etc. ausgegeben wird, kommt noch dazu. Sechs Milliarden Euro - das ist sechs Mal so viel, wie zum Beispiel 2019 an den Kinokassen verdient wurde. Das macht schon deutlich, wie groß diese Branche mittlerweile ist.

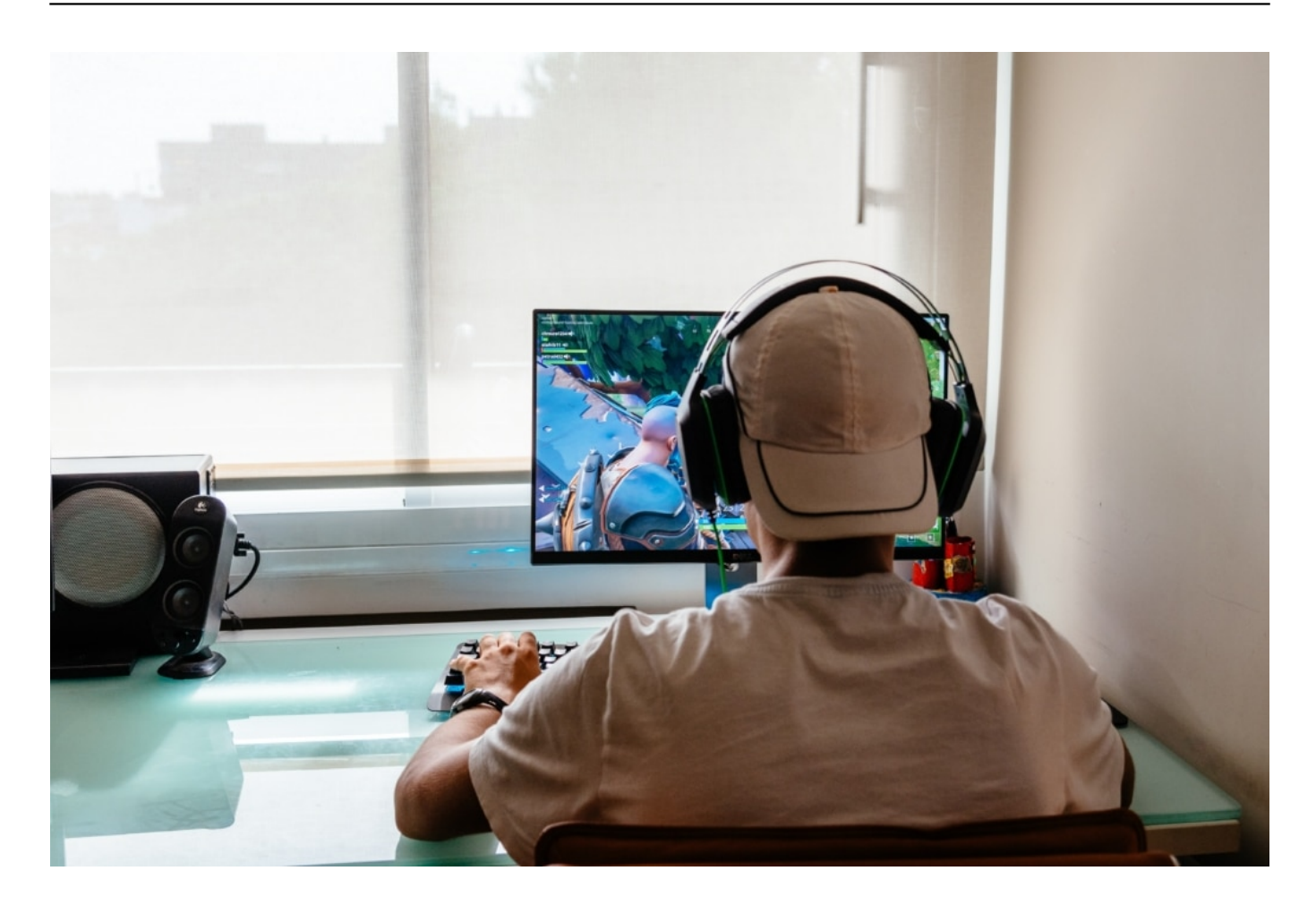

#### **Lootboxen ziehen Spielefans unentwegt Geld aus der Tasche**

Auf der Gamescom, die vor wenigen Tagen diesmal ausschließlich online stattgefunden hat, gab es wieder viele neue Titel und Spiele zu sehen. Von einer unliebsamen Masche will sich die Branche aber nicht so wirklich verabschieden, obwohl viele Gamer sie nicht mögen: Geld verdienen mit Lootboxen. Lootboxen sind virtuelle "Beutekisten", die Spieler in Games für gute Leistungen bekommen. Inhalt: Virtuelle Gegenstände wie Waffen, Westen oder besondere Spielstärken.

Seit etlichen Jahren gibt es diese Lootboxen aber nicht nur als Belohnung, man kann sie auch kaufen. Hier mal ein paar Euro, da mal ein paar Euro - das kann sich schnell summieren. 1Live-Spielereporterin Sarah Buric erzählt mir im Gespräch (siehe Video), dass ohne Weiteres mehrere hundert Euro im Monat zusammenkommen können. Ein Mehrfaches dessen, was ein Spiel kostet.

#### **Eine Form von Glücksspiel**

Unter anderem kommt deshalb so viel Geld zusammen, weil viele Spieler schnell

**schieb.de** News von Jörg Schieb. https://www.schieb.de

die Kontrolle über ihre Ausgaben verlieren - da echtes Geld in virtuelle Währungen getauscht werden muss. Die meisten angeblich kostenlosen Games finanzieren sich auf diese Weise. Aber es gibt auch teure Luxus-Games wie der Fußball-Simulator Fifa, der mit Lootboxen aufwartet: Die Spieler können versuchen, hochwertige virtuelle Fußballer zu bekommen - wissen aber nicht, wen sie kriegen, wenn sie bezahlen.

Reine Glückssache also. Trotzdem hat die USK (Unterhaltungs-Software Selbstkontrolle) die neueste Version von FIFA21 mit der Einstufung "Ab 0 Jahre" versehen. Das findet nicht nur Sarah empörend und eine völlig falsche Entscheidung, ich auch. Der auf Digitalthemen spezialisierte Fachanwalt Michael Terhaag hält viele Formen der heute üblichen Lootboxen für "juristisch äußerst bedenklich".

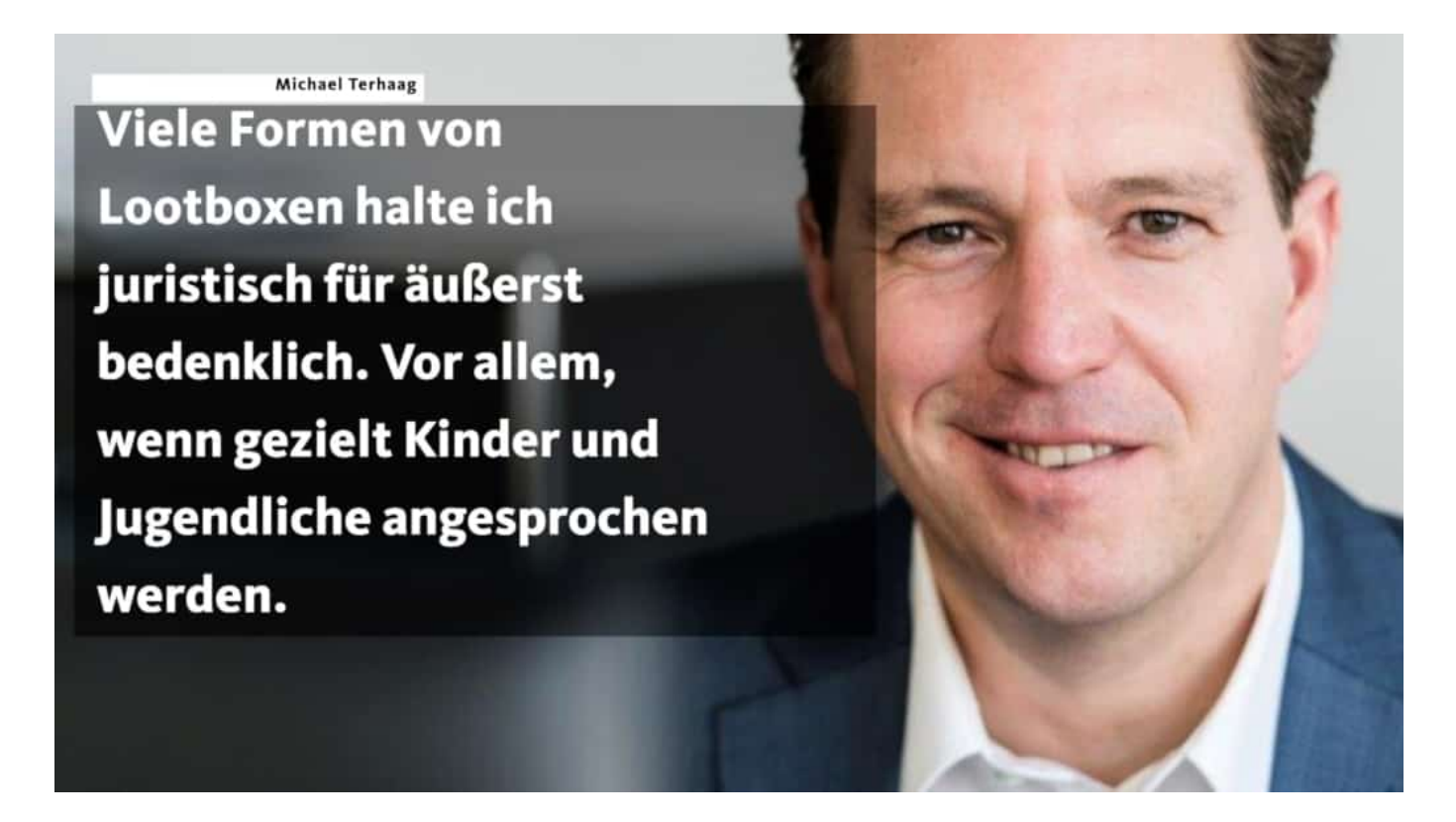

#### **Verbot: Vor allem Kinder und Jugendliche schützen**

Es ist völlig unverantwortlich, Kindern und Jugendlichen Geld aus der Tasche zu ziehen - oder sie nur an Glücksspiel-Mechanismen zu gewöhnen. Ganz schlimm ist es bei Coinmaster, das *gnadenlos Kinder abgezockt hat - und mittlerweile* offiziell ab 18 Jahren ist.

Aber wieso überhaupt solche Mechanismen zulassen? In Belgien sind Lootboxen

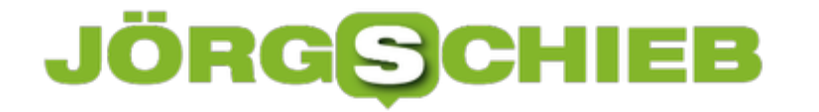

seit 2019 konsequent verboten. Das scheint mir eine kluge Entscheidung zu sein. Wenn die Game-Entwickler etwas zum Kauf anbieten wollen, sollen sie genau sagen, was man dafür bekommt - und Kinder und Jugendliche schonen.

# **Aus der Cloud, aber am PC: Dateien Synchronisieren**

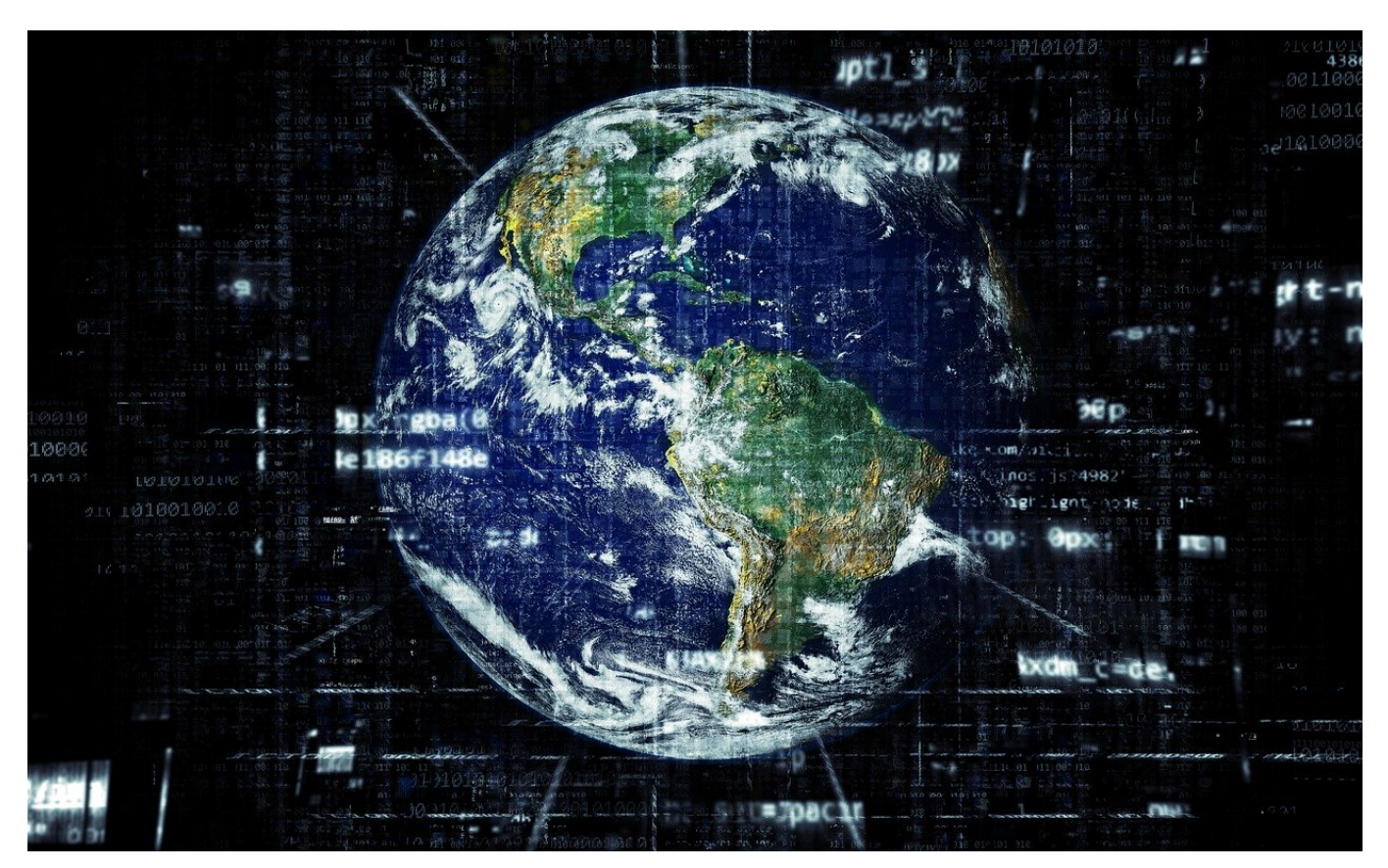

Cloud-Dienste wie Office 365, Google und Amazon sind schon lange nicht mehr nur für Firmenanwender. So gut wie jeder Benutzer hat ein Amazon-Konto, viele ein Android-Telefon, und Windows ist auf den meisten PCs. All diese Umgebungen haben einen der Cloud-Dienste integriert, das animiert zur Nutzung. Was aber, wenn Sie unterwegs sind ohne Datenverbindung?

Bei einem Cloud-Dienst liegen die Daten in der Cloud und sind damit von jedem PC zugreifbar. Es ist egal, ob Sie in einem WLAN, per LTE oder per Kabel online sind: Sie ändern die Daten direkt in der Cloud. Zum einen hat das Auswirkungen auf den Komfort: Sie haben nicht mehr die normale Explorer-Bedienung, sondern müssen über den Webbrowser arbeiten.

### **CHIEB JORGS**

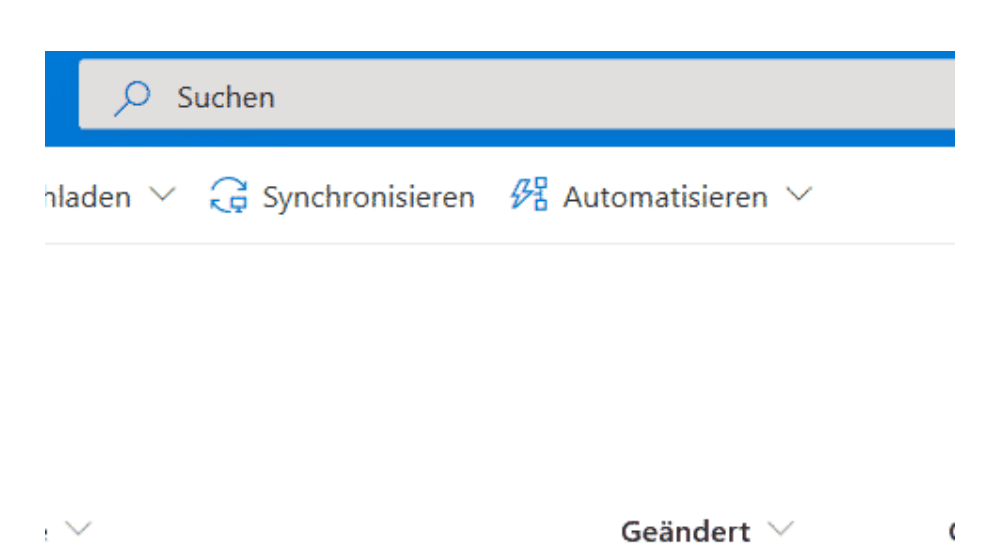

Zum anderen müssen Sie eben eine Online-Verbindung haben, was unterwegs nicht immer der Fall ist. Die Lösung ist einfach: Alle Cloud-Services bieten die Möglichkeit, die Daten aus der Cloud mit der lokalen Festplatte des PC zu synchronisieren. Dazu finden Sie in der Symbolleiste einen Button **Synchronisieren**. Windows lädt nun die Daten aus der Cloud herunter und legt auf der lokalen Festplatte einen neuen Speicherort an. Nachdem die initiale Synchronisierung abgeschlossen ist, hält Windows die Dateien aktuell: Änderungen auf Ihrem PC wird an die Cloud übertragen, Änderungen in der Cloud kommen auf den lokalen PC. Das natürlich erst dann, wenn der PC (wieder) online ist.